# MATLAB® Production Server™ RESTful API and JSON

# MATLAB®

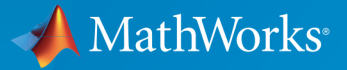

®

R2016b

# How to Contact MathWorks

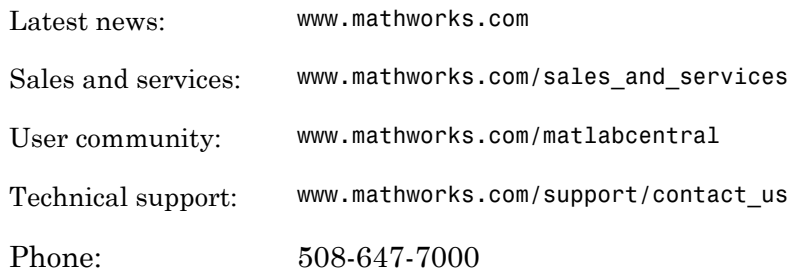

The MathWorks, Inc. 3 Apple Hill Drive Natick, MA 01760-2098

 $\boldsymbol{\mathcal{D}}$ 

 $\blacktriangleright$ 

#### *MATLAB® Production Server™ RESTful API and JSON*

#### © COPYRIGHT 2016 by The MathWorks, Inc.

The software described in this document is furnished under a license agreement. The software may be used or copied only under the terms of the license agreement. No part of this manual may be photocopied or reproduced in any form without prior written consent from The MathWorks, Inc.

FEDERAL ACQUISITION: This provision applies to all acquisitions of the Program and Documentation by, for, or through the federal government of the United States. By accepting delivery of the Program or Documentation, the government hereby agrees that this software or documentation qualifies as commercial computer software or commercial computer software documentation as such terms are used or defined in FAR 12.212, DFARS Part 227.72, and DFARS 252.227-7014. Accordingly, the terms and conditions of this Agreement and only those rights specified in this Agreement, shall pertain to and govern the use, modification, reproduction, release, performance, display, and disclosure of the Program and Documentation by the federal government (or other entity acquiring for or through the federal government) and shall supersede any conflicting contractual terms or conditions. If this License fails to meet the government's needs or is inconsistent in any respect with federal procurement law, the government agrees to return the Program and Documentation, unused, to The MathWorks, Inc.

#### **Trademarks**

MATLAB and Simulink are registered trademarks of The MathWorks, Inc. See [www.mathworks.com/trademarks](http://www.mathworks.com/trademarks) for a list of additional trademarks. Other product or brand names may be trademarks or registered trademarks of their respective holders.

#### **Patents**

MathWorks products are protected by one or more U.S. patents. Please see [www.mathworks.com/patents](http://www.mathworks.com/patents) for more information.

#### Revision History

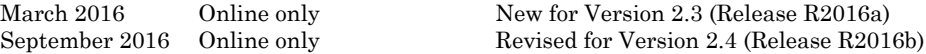

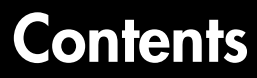

# **[Client Programming](#page-4-0)**

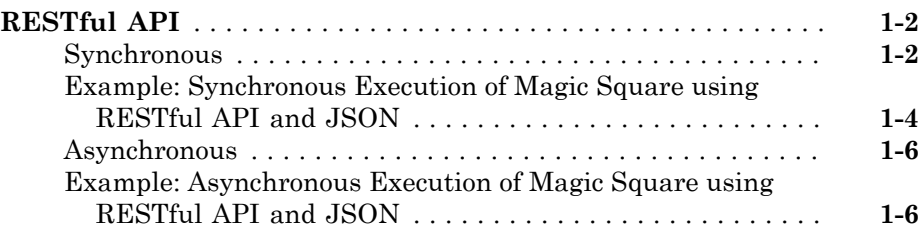

# **[JSON Representation of MATLAB Data Types](#page-22-0)**

# [2](#page-22-0)

[1](#page-4-0)

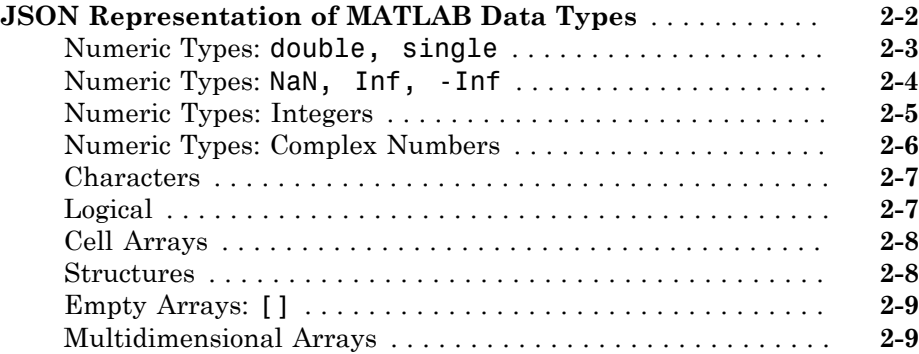

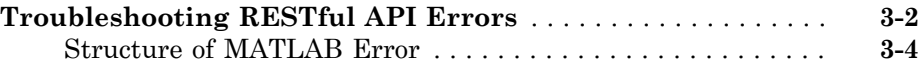

# **[Examples: RESTful API and JSON](#page-40-0)**

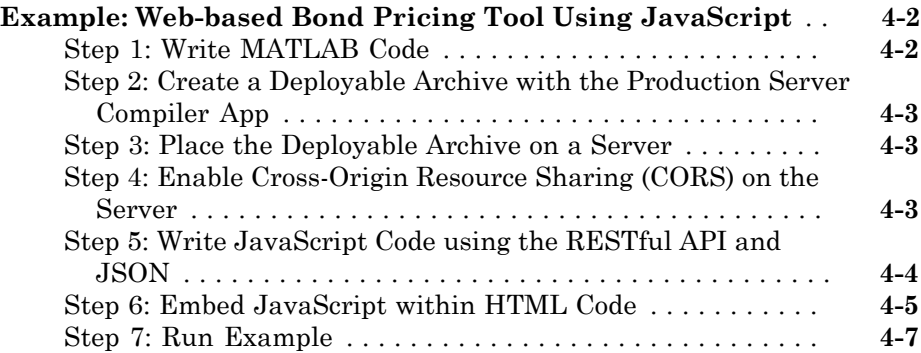

[3](#page-36-0)

[4](#page-40-0)

# <span id="page-4-0"></span>Client Programming

1

# RESTful API

#### <span id="page-5-0"></span>In this section...

["Synchronous" on page 1-2](#page-5-1)

["Example: Synchronous Execution of Magic Square using RESTful API and JSON" on](#page-7-0) [page 1-4](#page-7-0)

["Asynchronous" on page 1-6](#page-9-0)

["Example: Asynchronous Execution of Magic Square using RESTful API and JSON" on](#page-9-0) [page 1-6](#page-9-0)

This topic describes the MATLAB<sup>®</sup> Production Server<sup>™</sup> RESTful API. The API operates in both synchronous and asynchronous modes:

- In the synchronous mode, execution provides an immediate response to a query. In this situation, the client will wait until the server sends back the response message.
- In the asynchronous mode, execution may require a significant amount of time to process a request. However, the client can continue with other processing in the meantime rather than wait for the response.

The RESTful API consists of two phases: a request phase where data is relayed from the client to the server and a response phase where data is returned from the server to the client.

# <span id="page-5-1"></span>**Synchronous**

#### Request

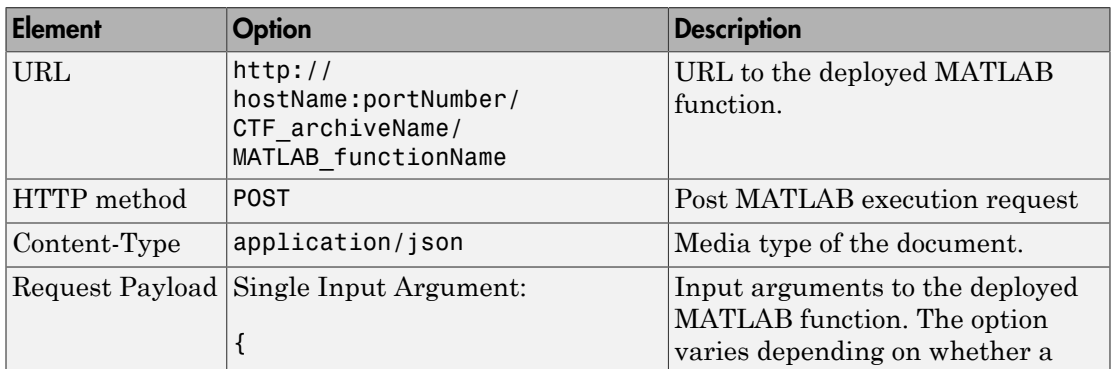

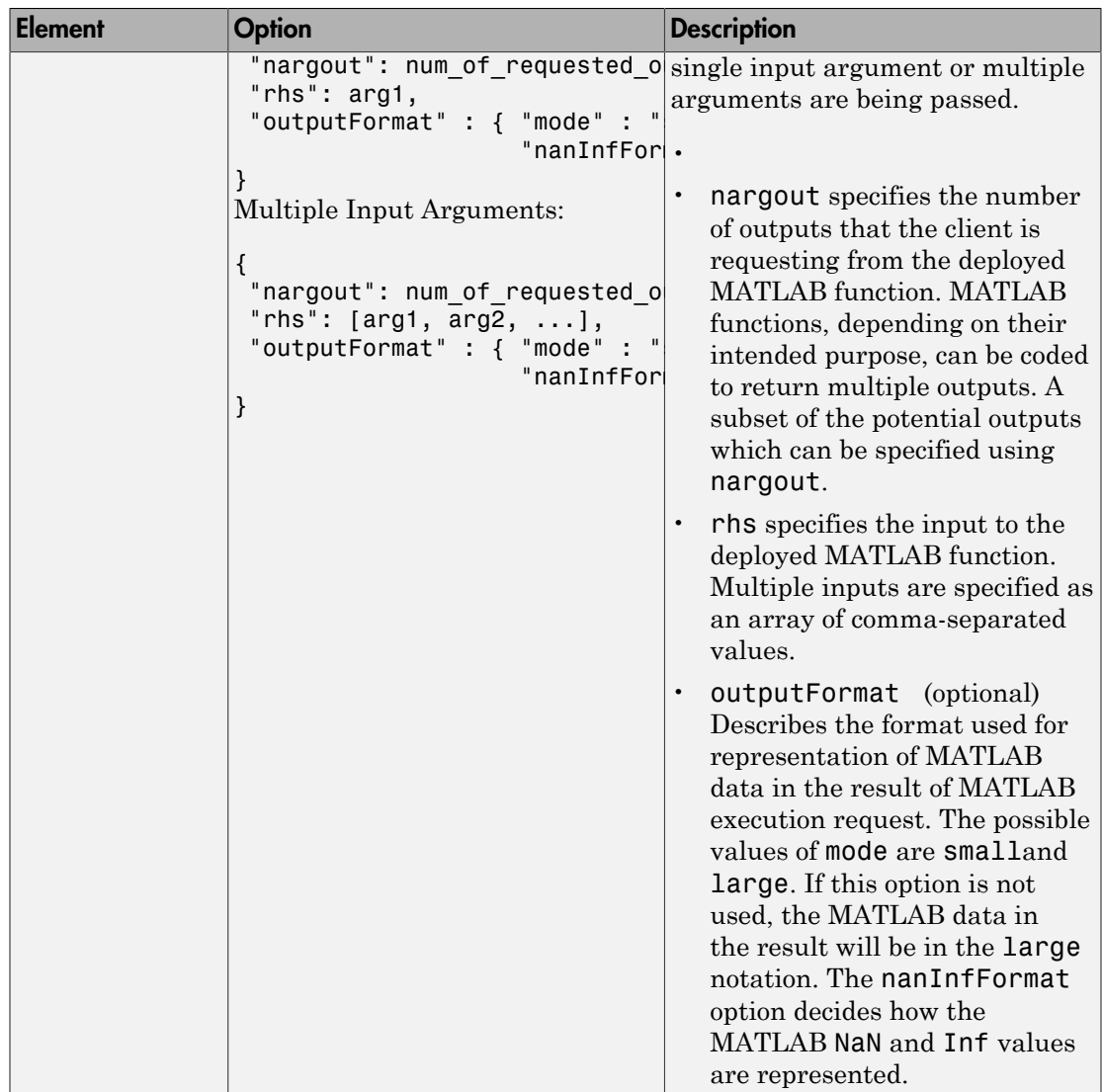

## Response

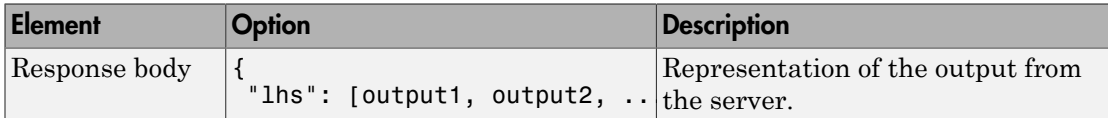

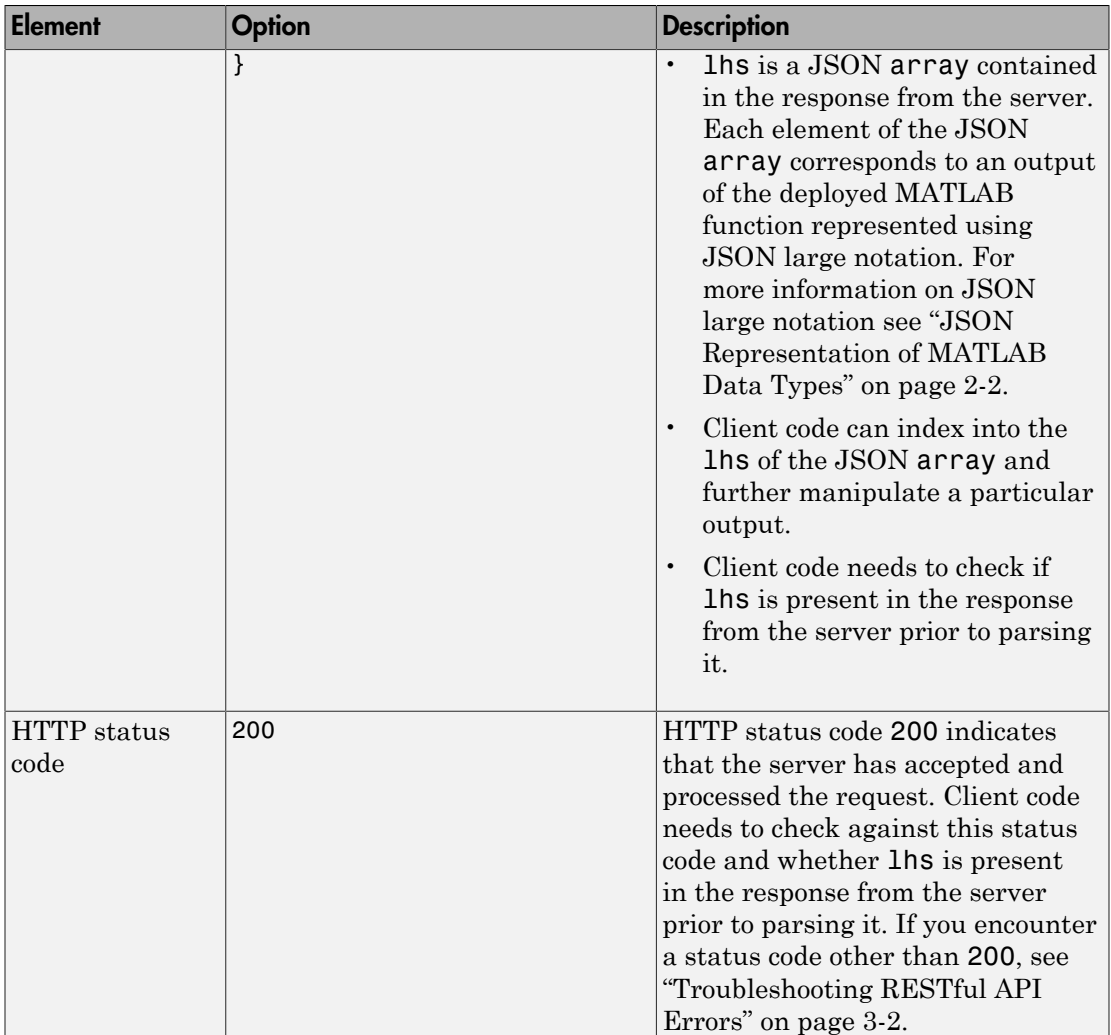

# <span id="page-7-0"></span>Example: Synchronous Execution of Magic Square using RESTful API and **JSON**

This example shows how to use the RESTful API and JSON by providing two separate implementations—one using [JavaScript](#page-8-0) $^{\circledR}$  and the other using <code>[Python](#page-9-1) $^{\circledR}$ . When you execute</code> this example the server returns a list of twenty-five comma-separated values. These

values are the output of the deployed MATLAB function mymagic represented in columnmajor format. The MATLAB code for the mymagic function follows.

```
function out = mymagic(in)out = magic(in);
```
For this example to run, a MATLAB Production Server instance containing the deployed MATLAB function mymagic needs to be running. For more information on how to create a deployable archive, see "Create a Deployable Archive for MATLAB Production Server". For more information on setting up a server, see "Create a Server".

#### <span id="page-8-0"></span>JavaScript Implementation

The JavaScript implementation of the RESTful API involves including the script within the <script> </script> tags of an HTML page. When this HTML page is opens in a web browser, the values of the mymagic function are returned. Note that the server needs to have CORS enabled for JavaScript code to work. For more information, see corsallowed-origins.

```
<!DOCTYPE html>
<html>
     <head>
         <title>Magic Square</title>
         <script>
            var request = new XMLHttpRequest();
             //MPS RESTful API: Specify URL
             var url = "http://localhost:9910/ctfArchiveName/mymagic";
             //MPS RESTful API: Specify HTTP POST method
             request.open("POST",url);
             //MPS RESTful API: Specify Content-Type to application/json
             request.setRequestHeader("Content-Type", "application/json");
            var params = \{ "nargout": 1,
                             "rhs": [5] };
             request.send(JSON.stringify(params));
             request.onreadystatechange = function() {
                 if(request.readyState == 4) { //MPS RESTful API: Check for HTTP Status Code 200
                     if(request.status == 200) 
                     { result = JSON.parse(request.responseText);
                        if(result.hasOwnProperty("lhs")) {
                        //MPS RESTful API: Index into "lhs" to retrieve respo\mathsf{nse} from \mathsf{s}document.getElementById("demo").innerHTML = '<p>' + result.lhs[
 }
                        else if(result.hasOwnProperty("error")) {
```

```
alert("Error: " + result.error.message); }
 }
            };
        </script>
   \langle/head>
    <body>
        <p>MPS RESTful API and JSON EXAMPLE</p>
       < p > > mymagic(5)< p< p id="demo">< p <p> # output from server returned in column-major format </p>
    </body>
</html>
```
#### <span id="page-9-1"></span>Python Implementation

```
#!/usr/bin/python
#This example uses Python 2.x
#In Python 3.x use:
#import http.client
#conn = http.client.HTTPConnection("localhost:9910") 
import httplib
import json
conn = httplib.HTTPConnection("localhost:9910")
headers = { "Content-Type": "application/json"}
body = json.dumps({"nargout": 1, "rhs" : [5]})
conn.request("POST", "/ctfArchiveName/mymagic", body, headers)
response = conn.getresponse()
if response.status == 200:
    result = json.loads(response.read())
    if "lhs" in result:
      print("Result of magic(5) is " + str(result["lhs"][0]["mwdata"]))
    elif "error" in result:
      print("Error: " + str(result["error"]["message"]))
```
For an example illustrating the complete workflow of deploying a MATLAB function on MATLAB Production Server and invoking it using the RESTful API and JSON see ["Example: Web-based Bond Pricing Tool Using JavaScript" on page 4-2](#page-41-0)

# <span id="page-9-0"></span>Asynchronous

Request 1: Initiate a MATLAB Execution Request

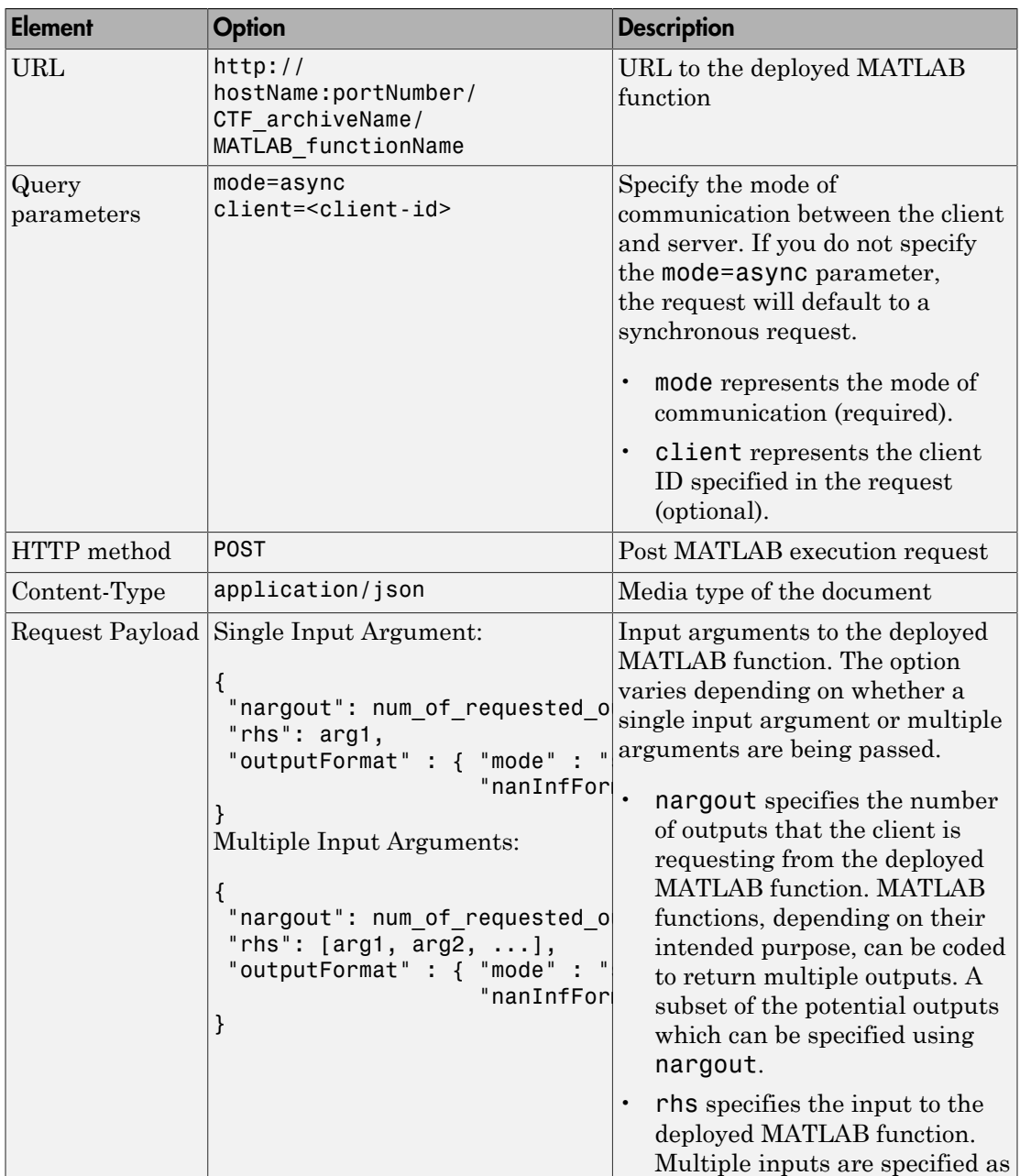

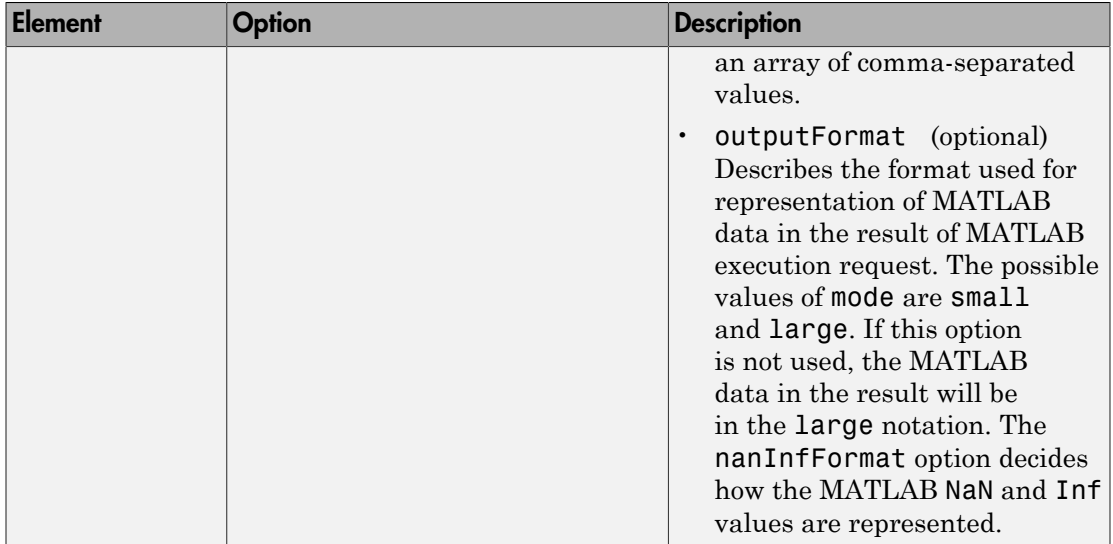

# Response 1: A Representation of MATLAB Execution Request

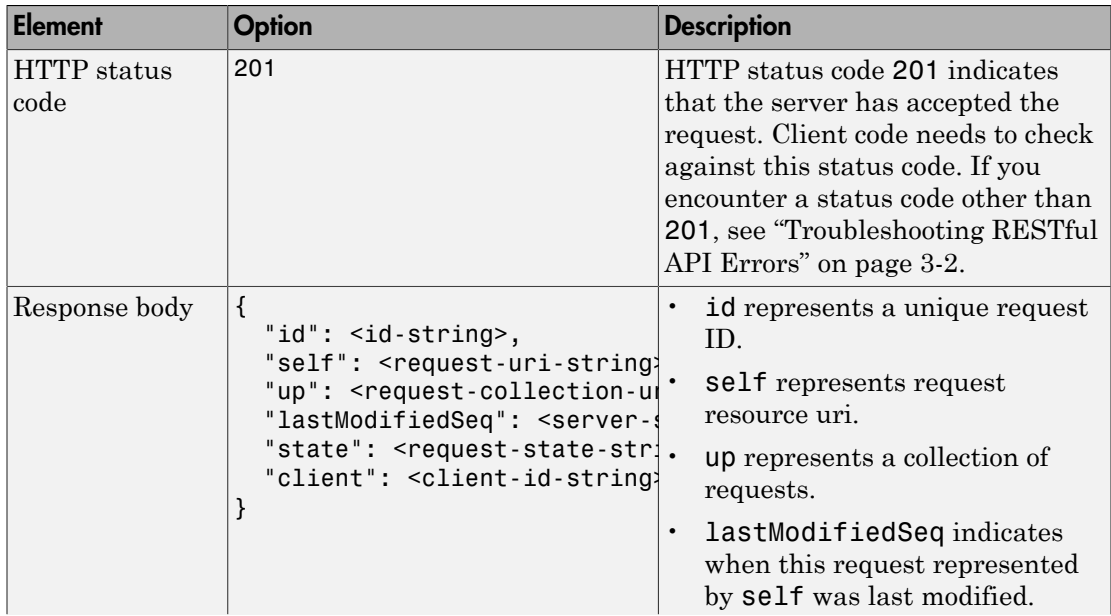

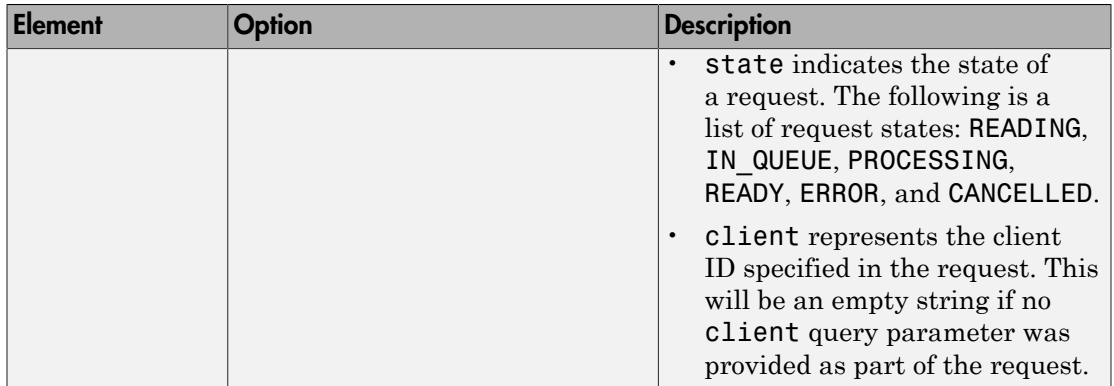

# Request 2: Get the Representation of MATLAB Execution Request

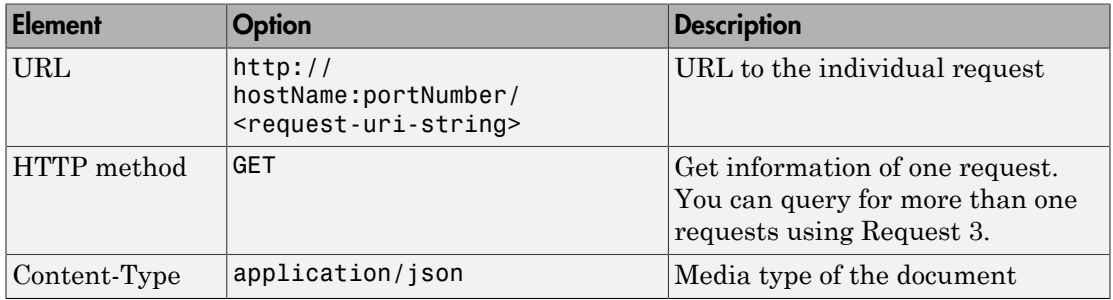

# Response 2: A Representation of MATLAB Execution Request

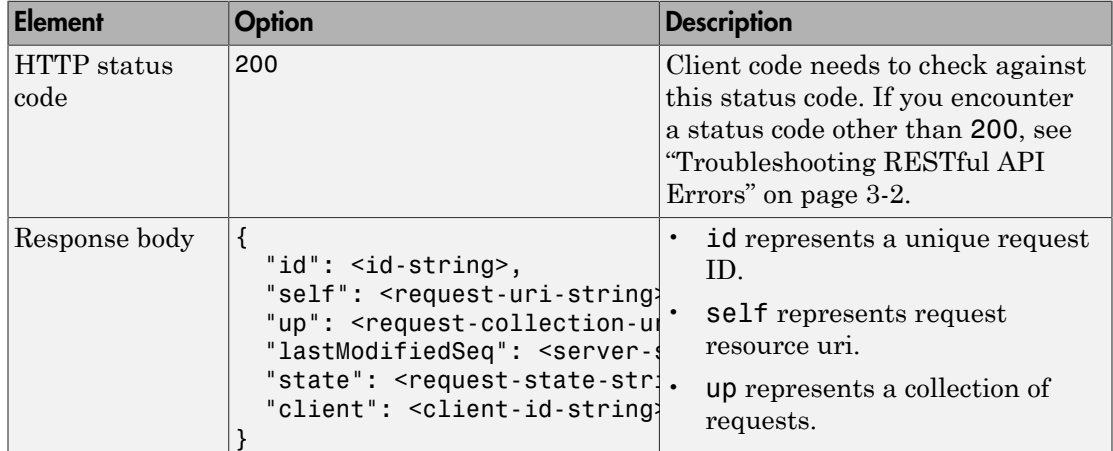

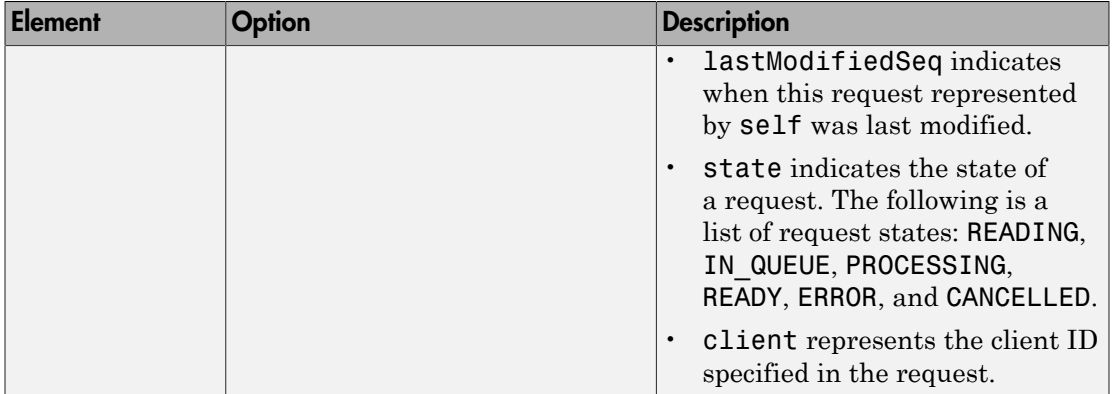

## Request 3: Query for a Collection of MATLAB Execution Requests

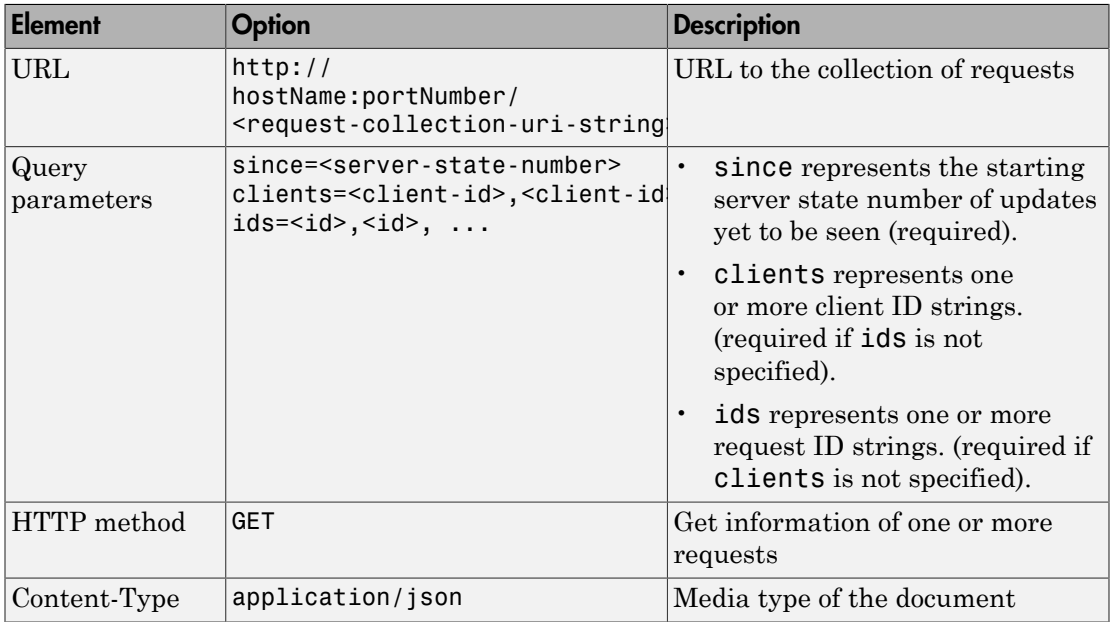

## Response 3: A Collection of MATLAB Execution Requests that Matched the Query Parameter

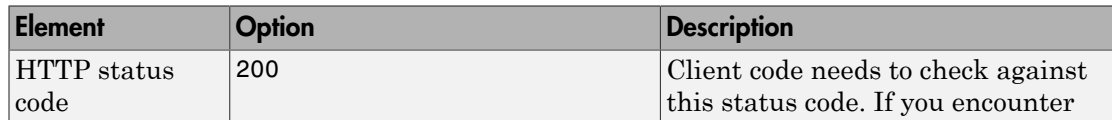

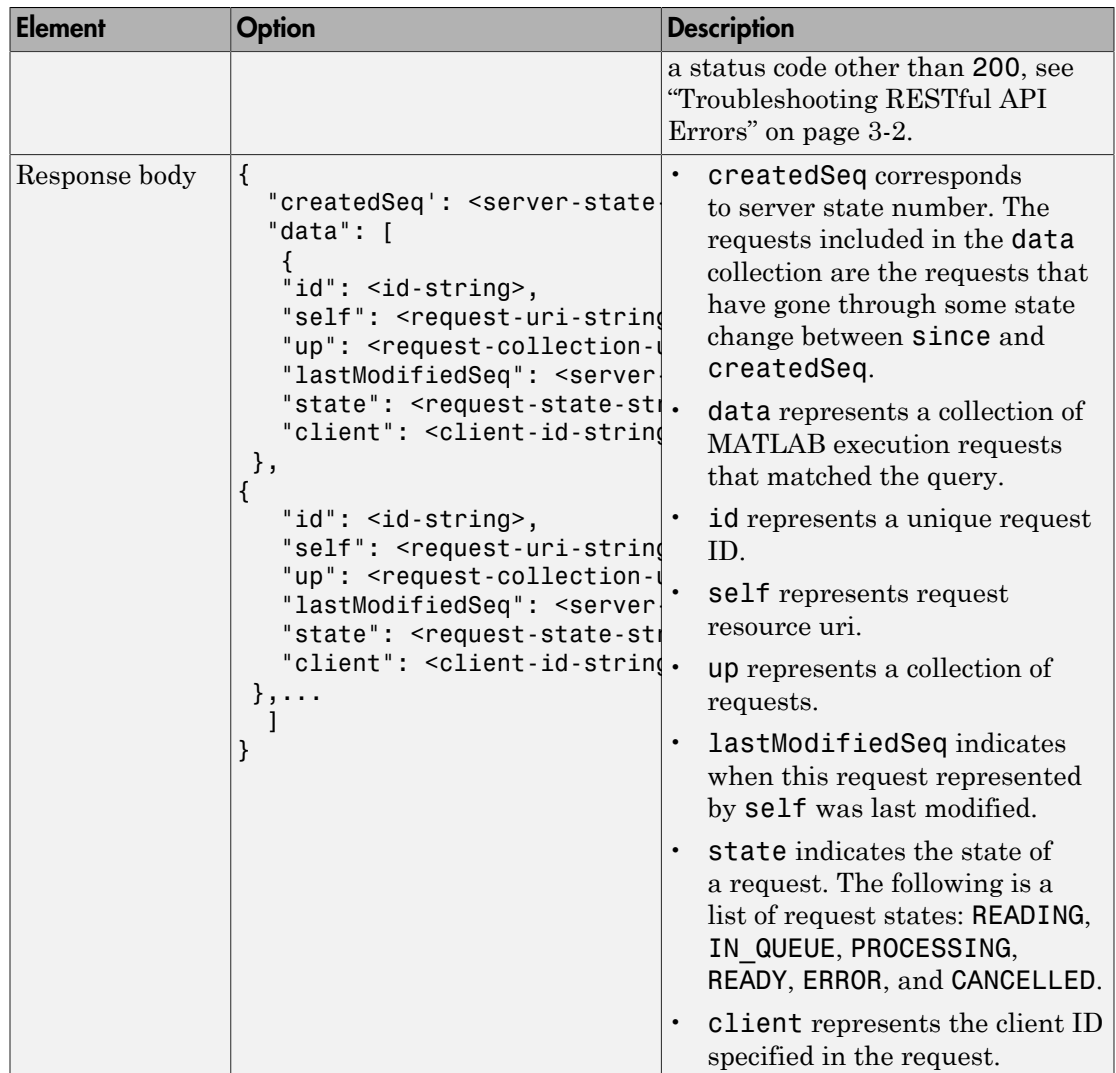

# Request 4: Get State Information of MATLAB Execution Request

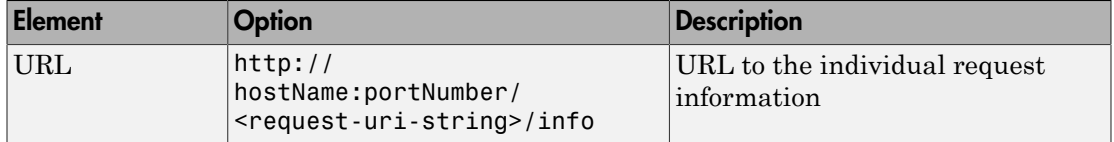

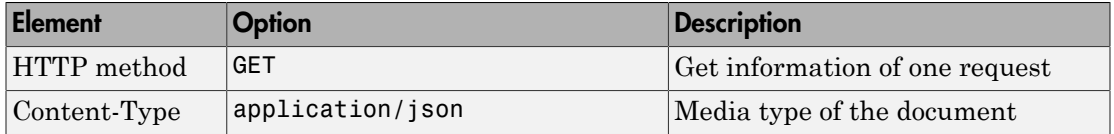

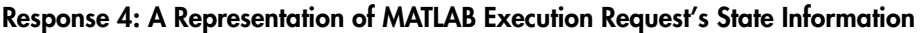

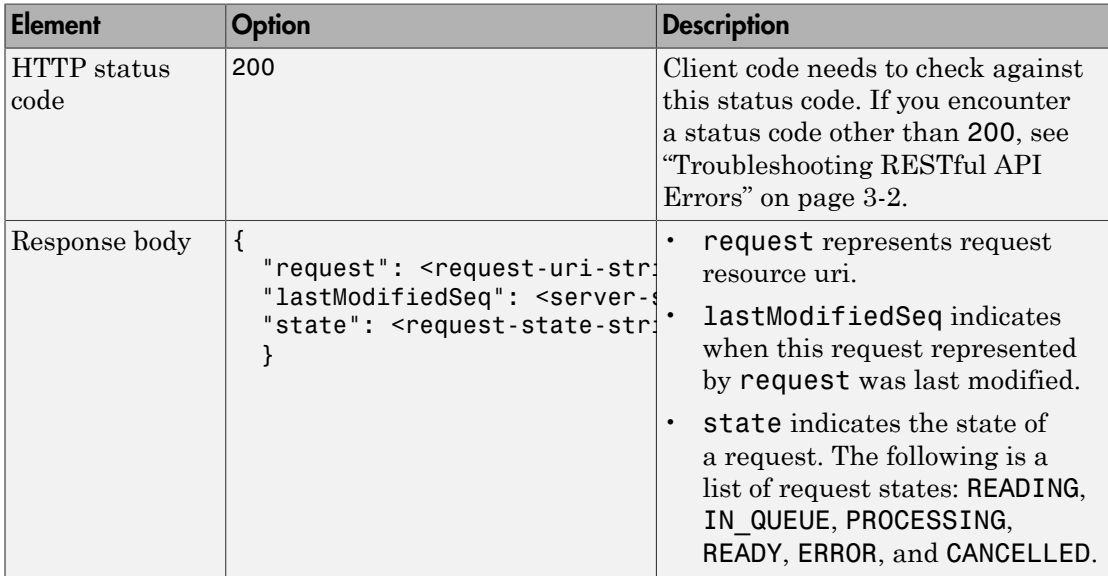

## Request 5: Get the Result of MATLAB Execution Request

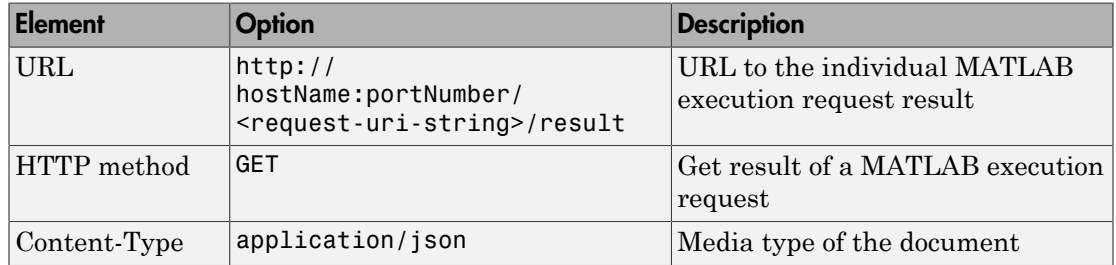

# Response 5: Result Output from MATLAB Execution Request

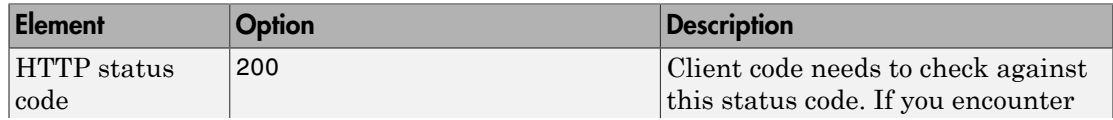

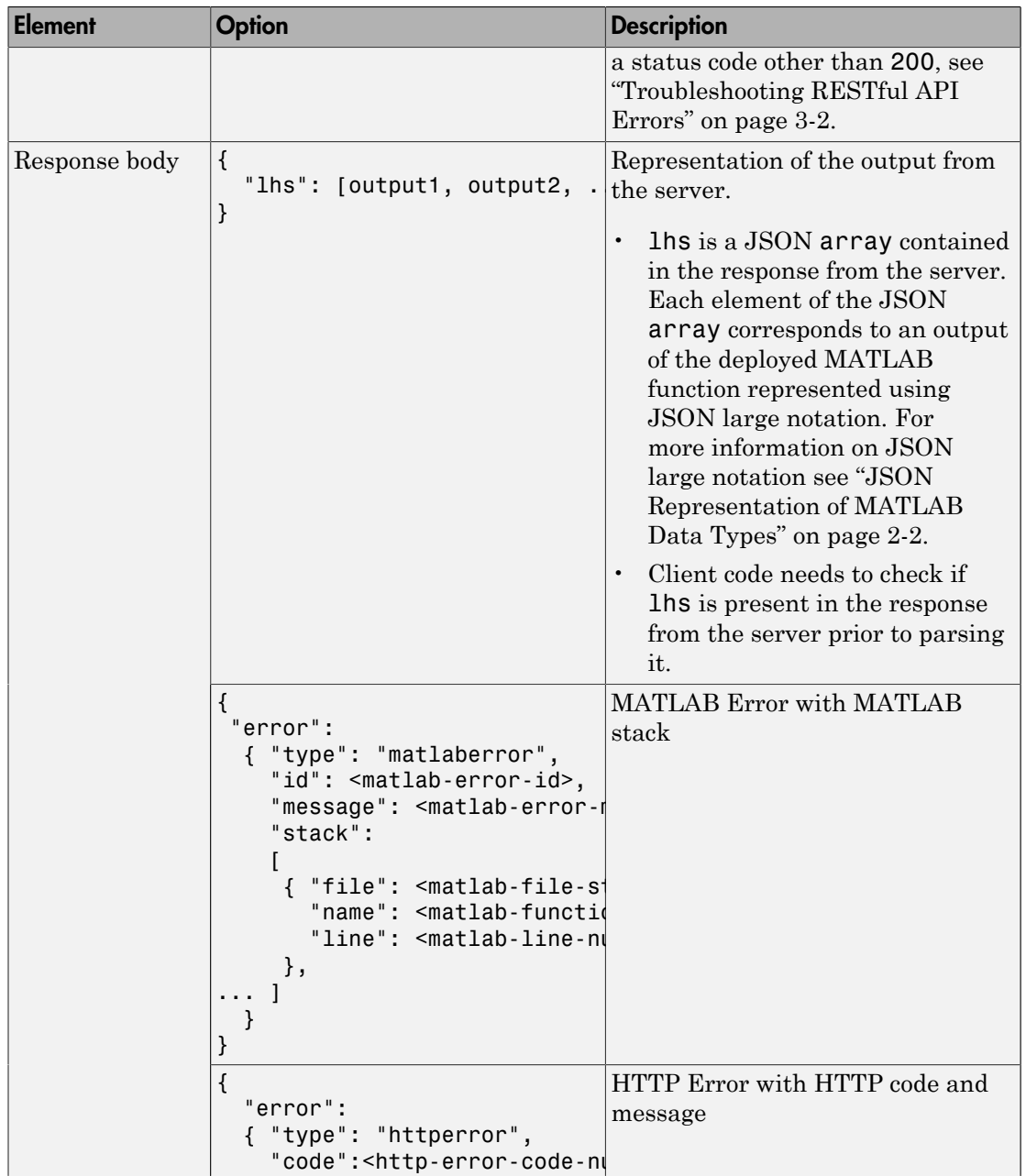

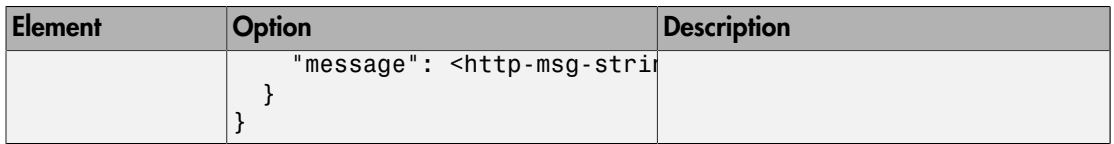

#### Request 6: Cancel the MATLAB Execution Request

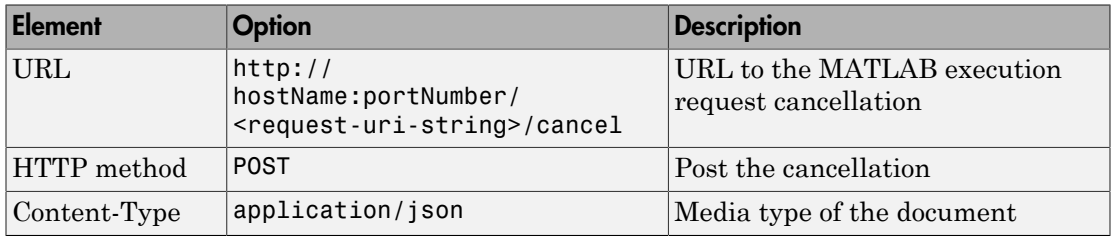

## Response 6: Response to Indicate that the Cancellation Request has been Accepted

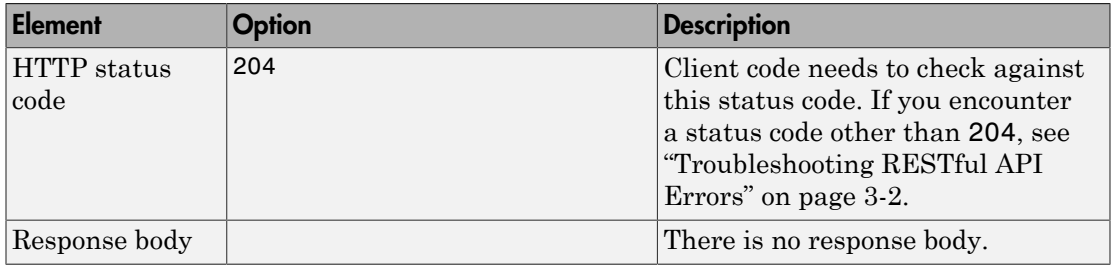

#### Request 7: Delete the MATLAB Execution Request

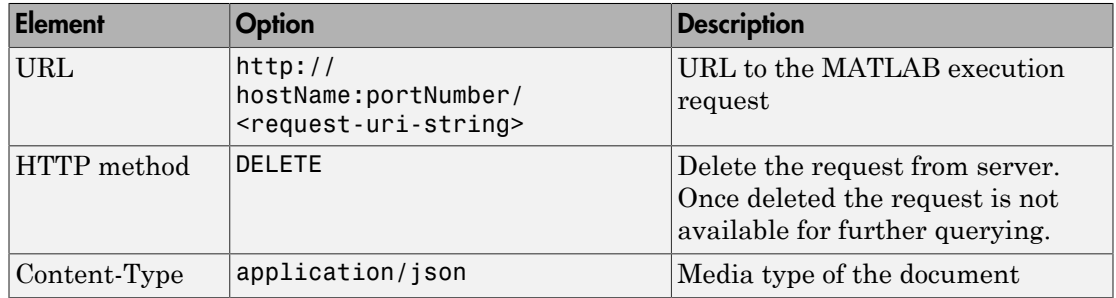

Response 7: Response to Indicate that the Deletion Request has been Accepted

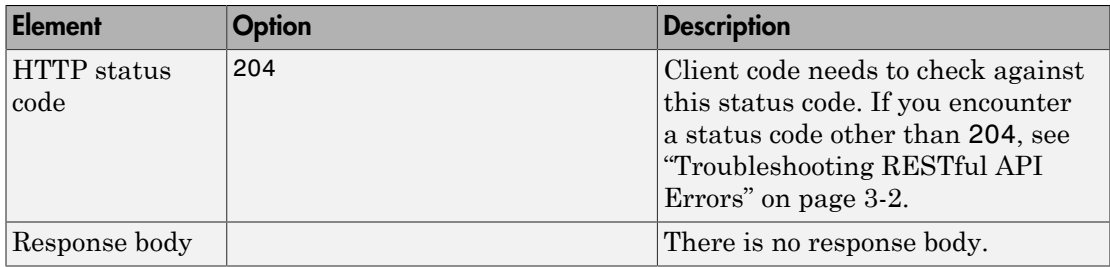

# Example: Asynchronous Execution of Magic Square using RESTful API and **JSON**

This example shows how to use the RESTful API and JSON for asynchronous execution using JavaScript. When you execute this example the server returns a list of onehundred comma-separated values. These values are the output of the deployed MATLAB function mymagic represented in column-major format. The MATLAB code for the mymagic function follows.

```
function out = mymagic(in)out = magic(in);
```
For this example to run, a MATLAB Production Server instance containing the deployed MATLAB function mymagic needs to be running. For more information on how to create a deployable archive, see "Create a Deployable Archive for MATLAB Production Server". For more information on setting up a server, see "Create a Server".

```
<!DOCTYPE html>
<html><head> <title>Magic Square</title>
         <script src="http://ajax.googleapis.com/ajax/libs/jquery/1.11.0/jquery.min.js"></script>
         <script>
             // MPS RESTful API (Asynchronous): Specify URL
             var hostname = "http://localhost:9910";
             var mode = "async";
             var clientID = "client100";
            var ctfName = "mymagic";
             var matlabFuncName = "mymagic"
            var url = hostname + "/" + ctfName + "/" + matlabFuncName + "?mode=" + mod
             // Specify arguments
            var params = {
```

```
 "nargout": 1,
                 "rhs": [100],
                 "outputFormat": {"mode": "small"}
             };
             $.ajax(url, {
                 data: JSON.stringify(params),
                //MPS RESTful API (Asynchronous): Specify Content-Type to application/
                 contentType: 'application/json',
                 method: 'POST',
                 dataType: 'json',
                 success: function(response) {
                     // Print Request URI to webpage
                     $("#requestURI").html('<strong>Request URI: </strong>' + hostname + response.self);
                     pollUsingUp(response);
 }
             });
             // Polling Server using UP
             function pollUsingUp(request) {
                 setTimeout(function() {
                     var newSeq = parseInt(request.lastModifiedSeq) + 1;
                    var queryURI = hostname + request.up + "?since=" + newSeq + "&ids=
                     $.ajax({
                         url: queryURI,
                         method: 'GET',
                         dataType: 'json',
                         success: function(response) {
                             //Poll again if no data about the request was received.
                             if (response.data.length == 0) {
                                  pollUsingUp(request);
                                  return;
 }
                            var requestResource = response.data[0];
                             // Print "state" of request
                             $("#state") .html('<strong>&gt;State: &lt;/strong&gt; ' + requestResolver)if (requestResource.state != "READY" && requestResource.st
                                 //Keep polling if the request is not done yet.
                                  pollUsingUp(requestResource);
                              } else {
                                 var requestURI = hostname + requestResource. self;
                                 var responseURI = hostname + requestResource.self + "/
                                  // Get result.
```

```
 $.ajax({
                               url: responseURI,
                              // MPS RESTful API (Asynchronous): Specify HTTP GE
                               method: 'GET',
                               dataType: 'json',
                               success: function(response) {
                                   if (response.hasOwnProperty("lhs")) {
                                      $("#demo").html('<p>' +
                                         responseuths[0] + ' < p>//Uncomment the next line if using JSON la
                                     //response.lhs[0].mwdata + '</p>');
                                   } else if (response.hasOwnProperty("error")) {
                                     alert("Error: " + response.error.message);
 }
                                  // MPS RESTful API (Asynchronous): Specify HTT
                                   $.ajax({
                                      url: requestURI,
                                      method: 'DELETE'
\hspace{.1cm}\});
 }
\hspace{1cm} \});
 }
 }
                 });
              }, 200);
 }
       </script>
    </head>
    <body>
       <p><strong>MPS RESTful API and JSON EXAMPLE</strong></p>
      < p > > mymagic(5)< p <p id="requestURI"></p>
       <p id="state"></p>
      < p id="demo">< p< p # output from server returned in column-major format < p </body>
</html>
```
# <span id="page-22-0"></span>JSON Representation of MATLAB Data Types

# JSON Representation of MATLAB Data Types

<span id="page-23-0"></span>This topic describes the JSON representation of MATLAB data types. JavaScript Object Notation or JSON is a text-based, programming-language independent data interchange format. The JSON standard is defined in [RFC 7159](https://tools.ietf.org/html/rfc7159) and can represent four primitive types and two structured types. Since JSON is programming language independent, you can represent MATLAB data types in JSON. For more about MATLAB data types, see "Fundamental MATLAB Classes".

Using the JSON representation of MATLAB data types, you can:

- Represent data or variables in the client code to serve as inputs to the MATLAB function deployed on the server.
- Parse the response from a MATLAB Production Server instance for further manipulation in the client code.

The response from the server contains a JSON array, where each element of the array corresponds to an output of the deployed MATLAB function represented as a JSON object.

You can represent MATLAB data types in JSON using two formats: *small* and *large*.

- Small format provides a simplified representation of MATLAB data types in JSON. There is a one-to-one mapping between MATLAB data types and their corresponding JSON representation. MATLAB data types that are scalar and of type double, logical, and char can be represented using the small notation. Multidimensional MATLAB arrays of type double, logical, and struct can also be represented using small notation.
- Large format provides a generic representation of MATLAB data types in JSON. The large format uses the JSON object notation consisting of property name-value pairs to represent data. You can use large notation for any MATLAB data type that cannot be represented in small notation. The response from the MATLAB Production Server always uses large notation.

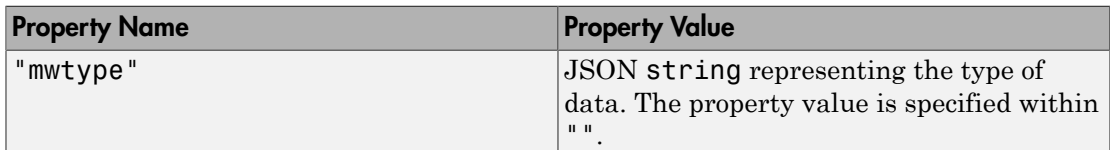

A JSON object contains the following property name-value pairs:

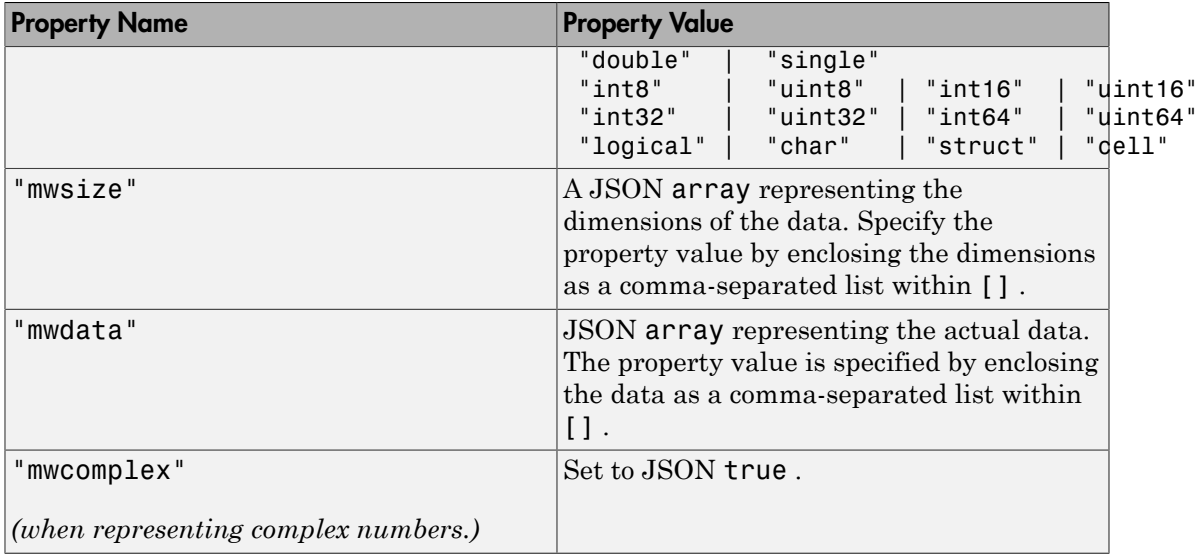

# **JSON Representation of MATLAB Data Types**

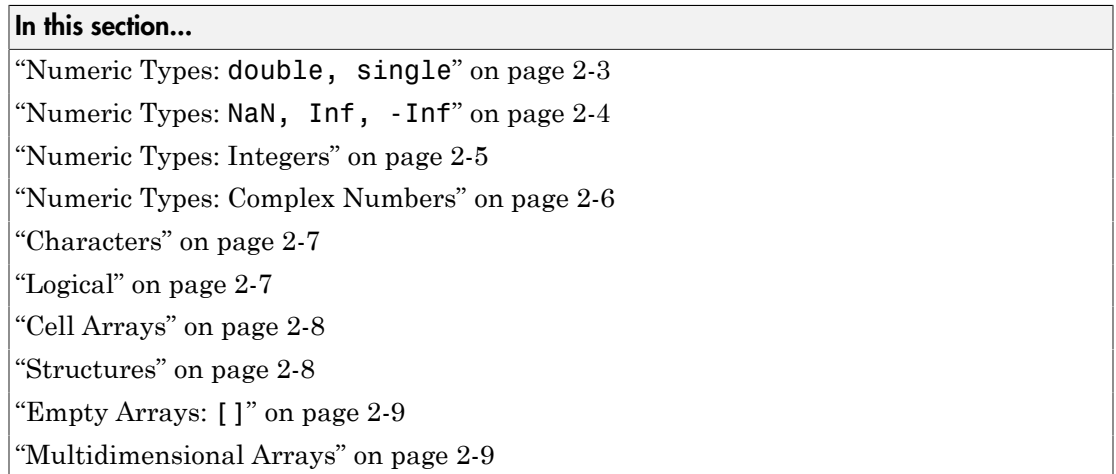

# <span id="page-24-0"></span>Numeric Types: **double, single**

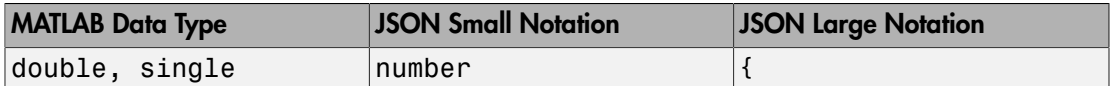

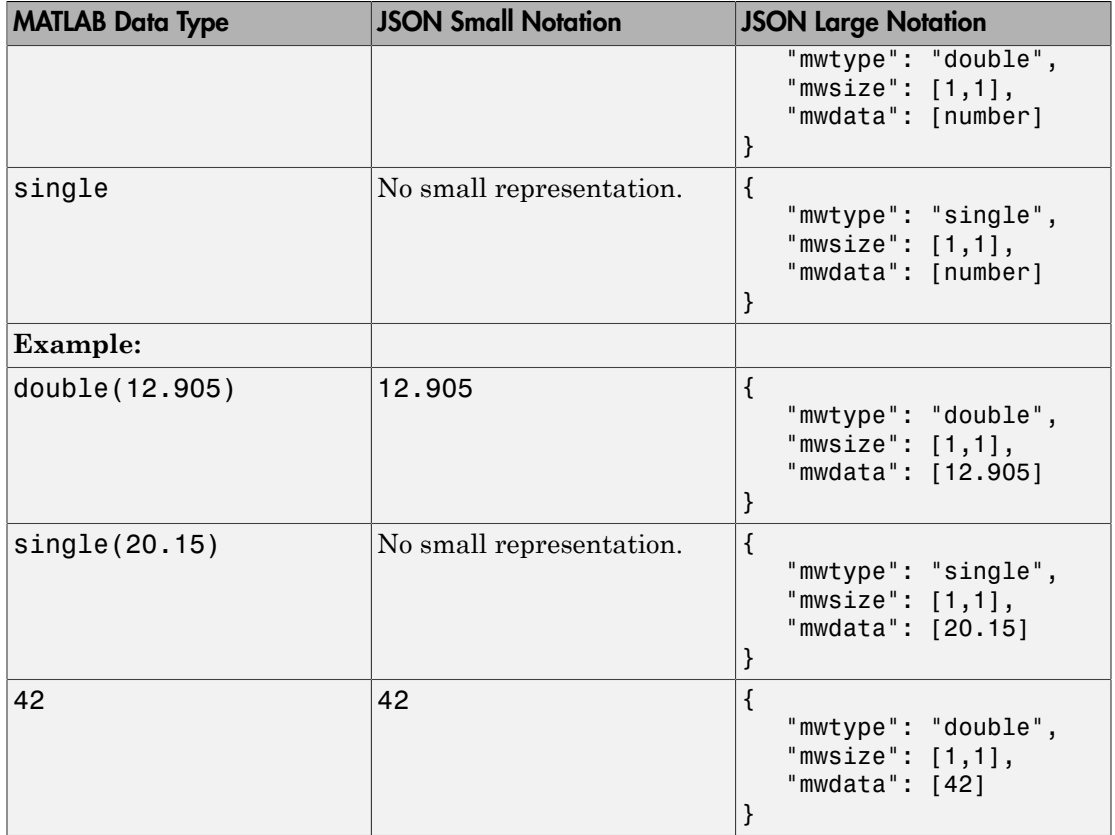

# <span id="page-25-0"></span>Numeric Types: **NaN, Inf, -Inf**

• NaN,Inf,-Inf are numeric types whose underlying MATLAB class can be either double or single only. NaN, Inf,-Inf cannot be represented as an integer type in MATLAB.

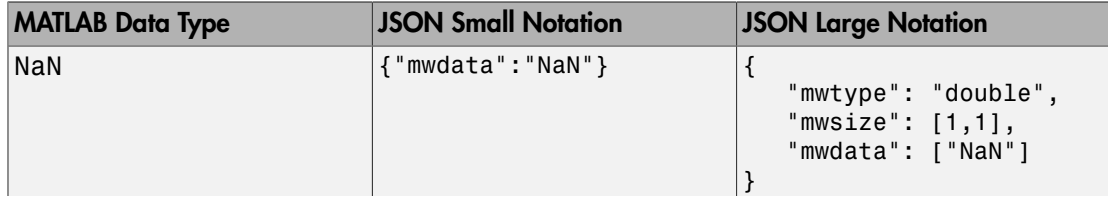

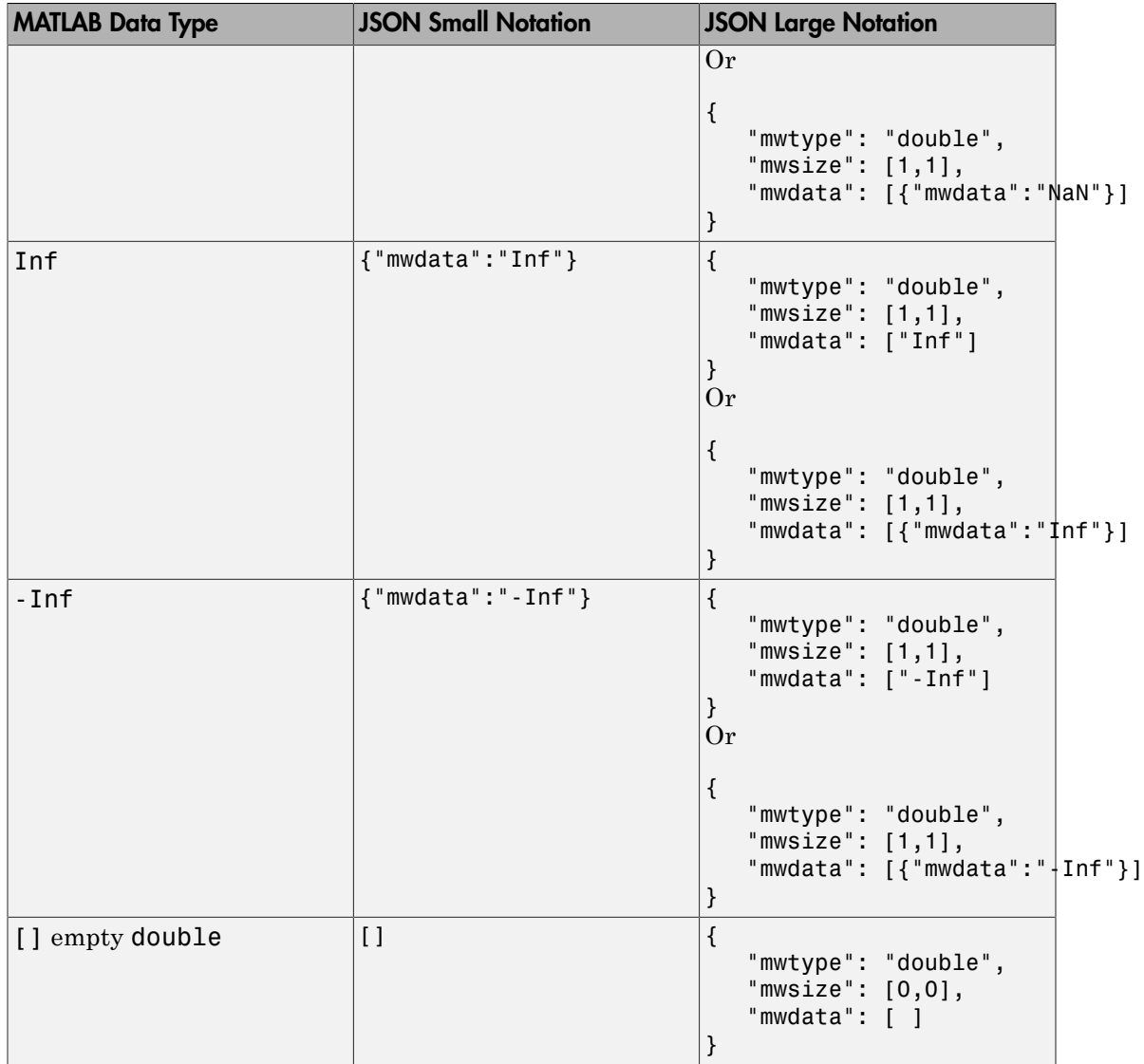

# <span id="page-26-0"></span>Numeric Types: Integers

• Integer types from MATLAB cannot be represented using JSON small notation.

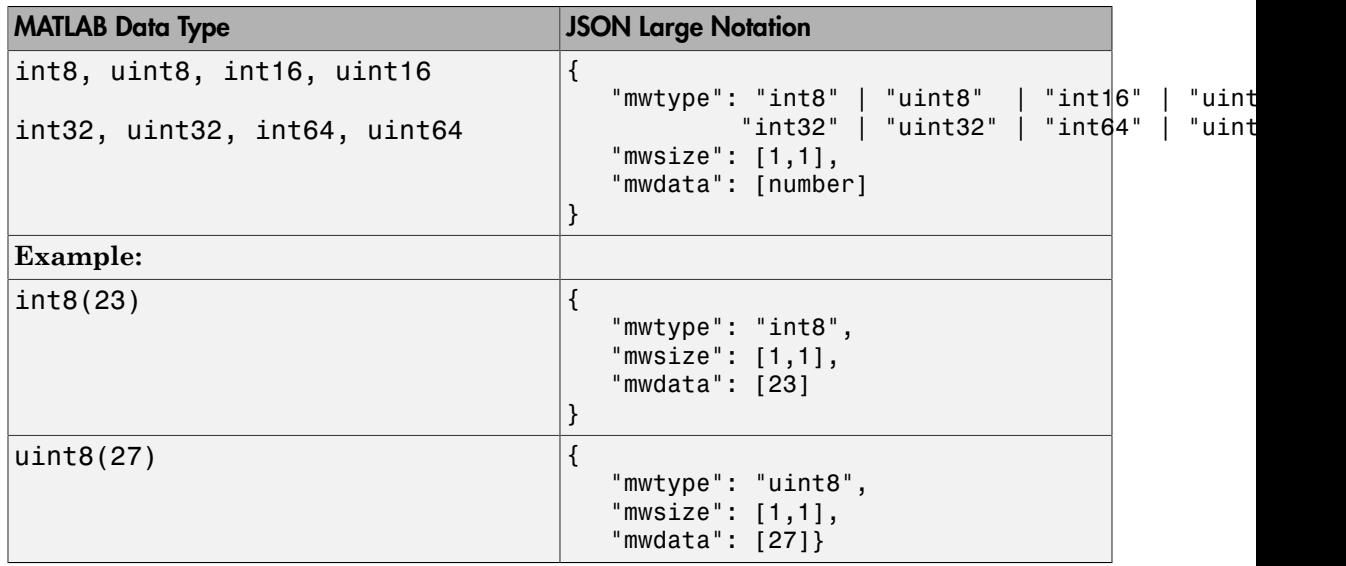

# <span id="page-27-0"></span>Numeric Types: Complex Numbers

- Complex numbers from MATLAB cannot be represented using JSON small notation.
- When representing complex numbers from MATLAB in JSON:
	- A property named mwcomplex is added to the JSON object, and it's property value is set to true.
	- The property values for the mwdata property contain the real and imaginary parts represented side-by-side.

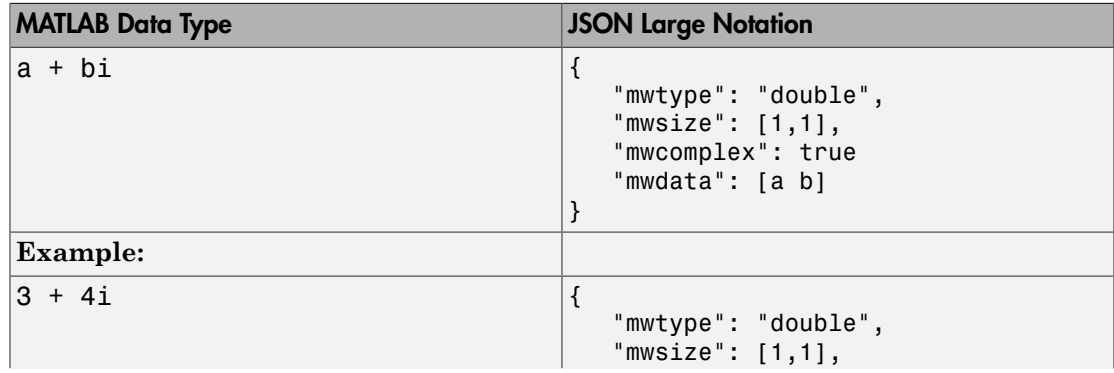

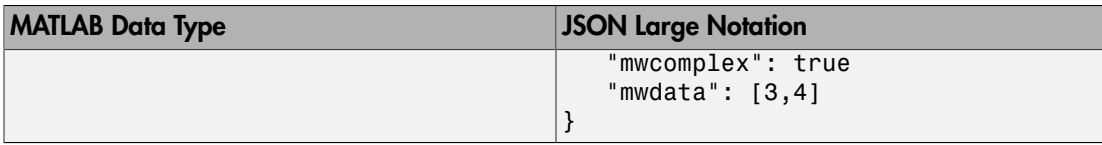

# <span id="page-28-0"></span>**Characters**

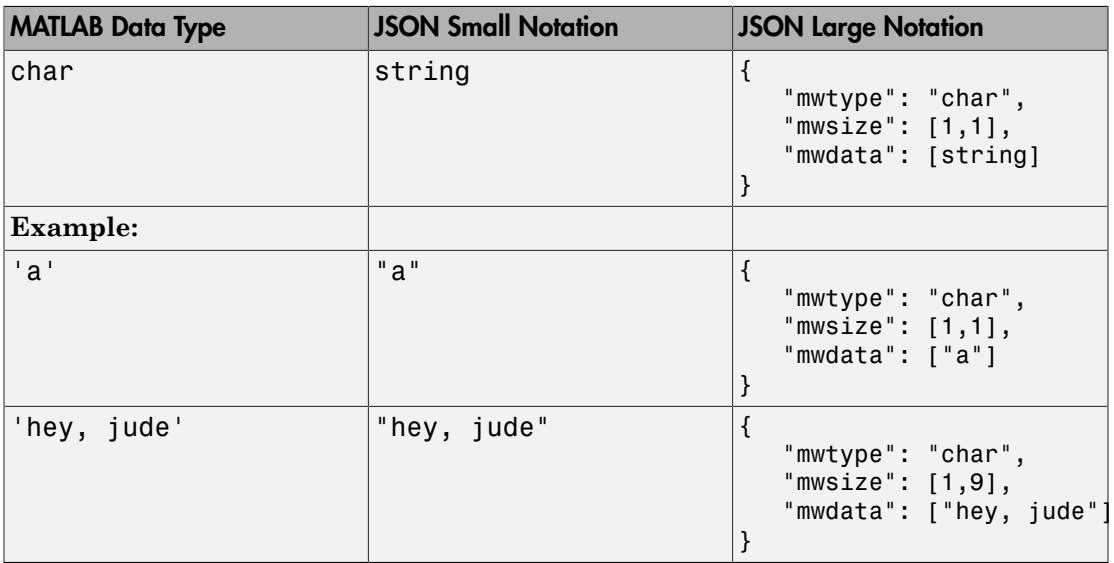

# <span id="page-28-1"></span>Logical

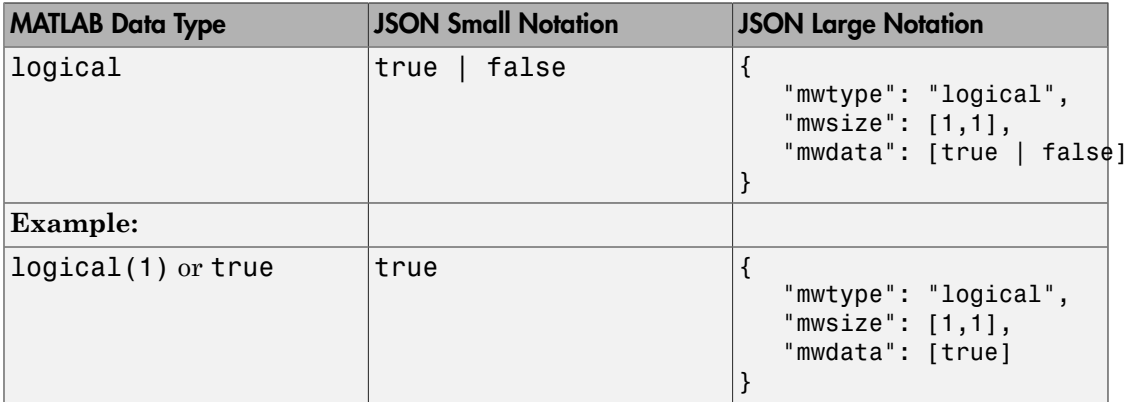

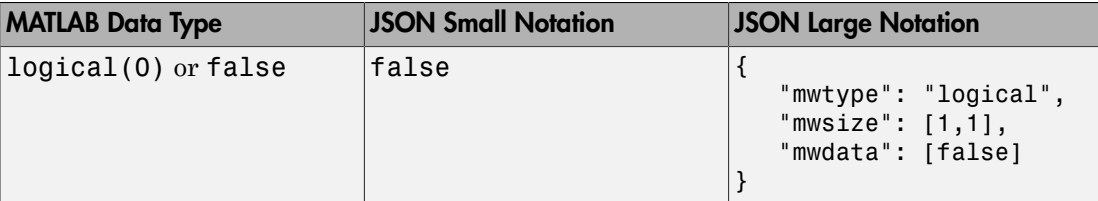

# <span id="page-29-0"></span>Cell Arrays

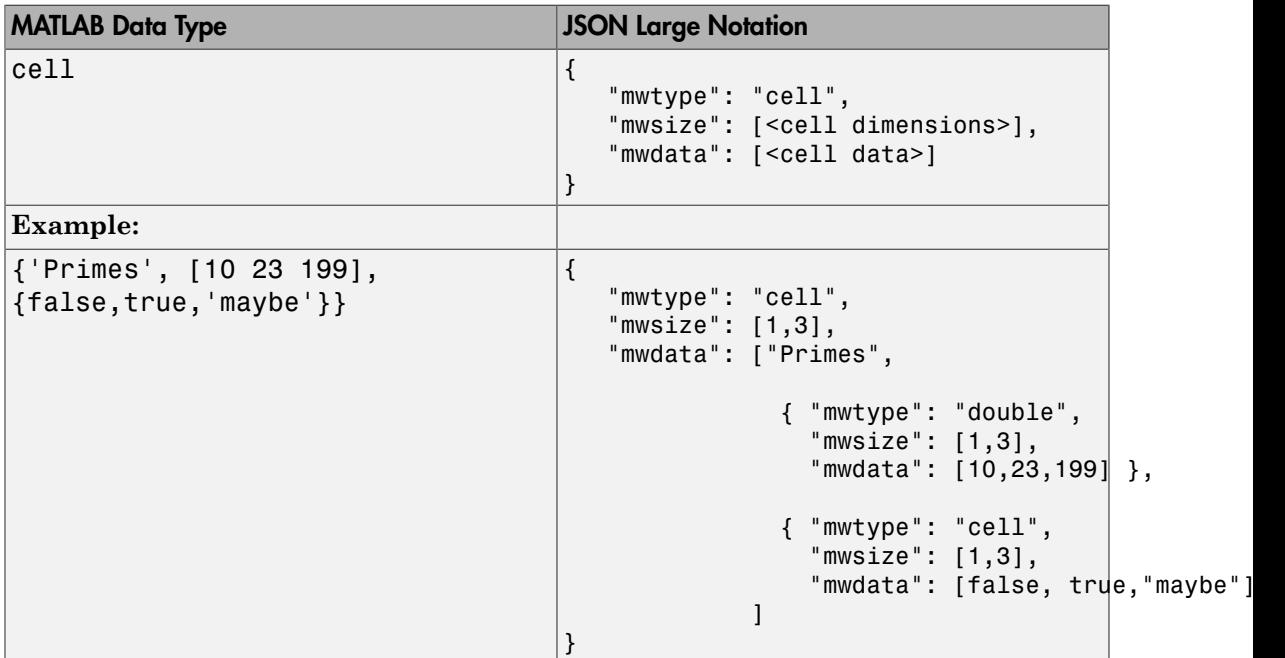

# <span id="page-29-1"></span>**Structures**

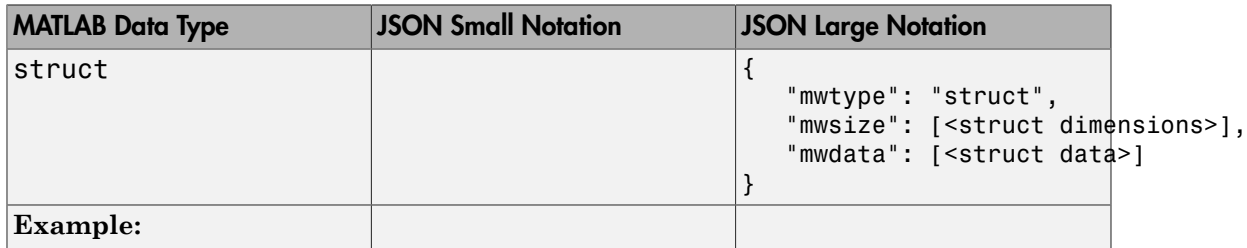

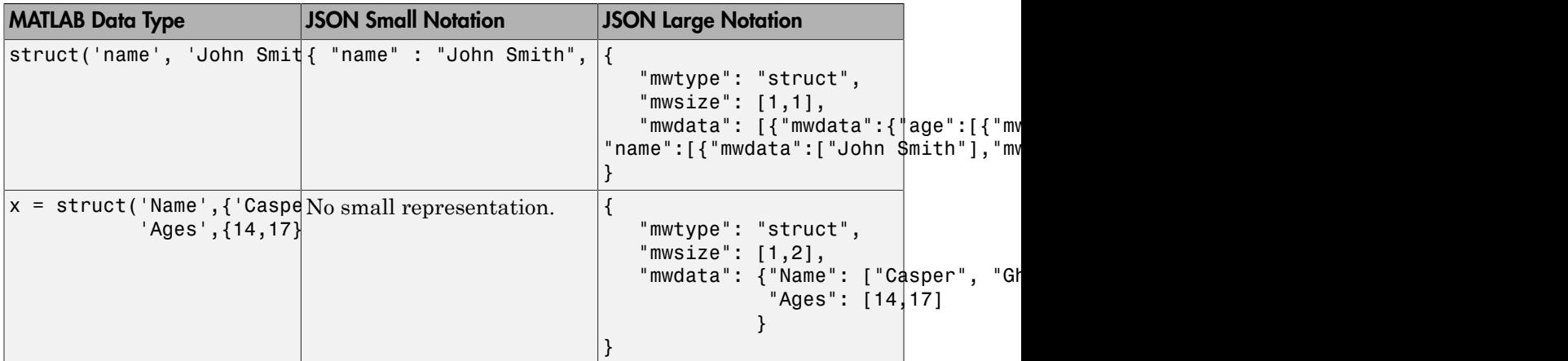

# <span id="page-30-0"></span>Empty Arrays: **[]**

• Empty arrays [] cannot be of type struct.

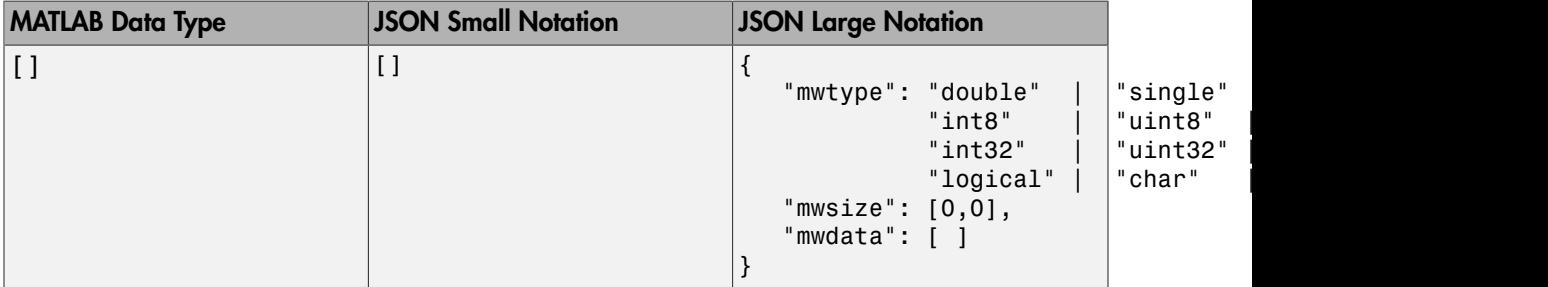

# <span id="page-30-1"></span>Multidimensional Arrays

Most multidimensional arrays from MATLAB cannot be represented using JSON small notation. The exceptions are: double, logical, and struct. Specify all data from multidimensional arrays in column-major order in the mwdata property of the JSON object. This ordering corresponds to the default memory layout in MATLAB.

#### Numeric Types: **double**, **single**, **NaN**, **Inf**, **-Inf**, Integers

In the JSON representation of multidimensional numeric arrays:

• The mwtype property can take any of the following values:

```
"double" | "single" | "int8" | "uint8" | "int16" | "uint16" |
"int32" | "uint32" | "int64" | "uint64'
```
• The mwsize property is specified by enclosing the dimensions as a comma-separated list within [] .

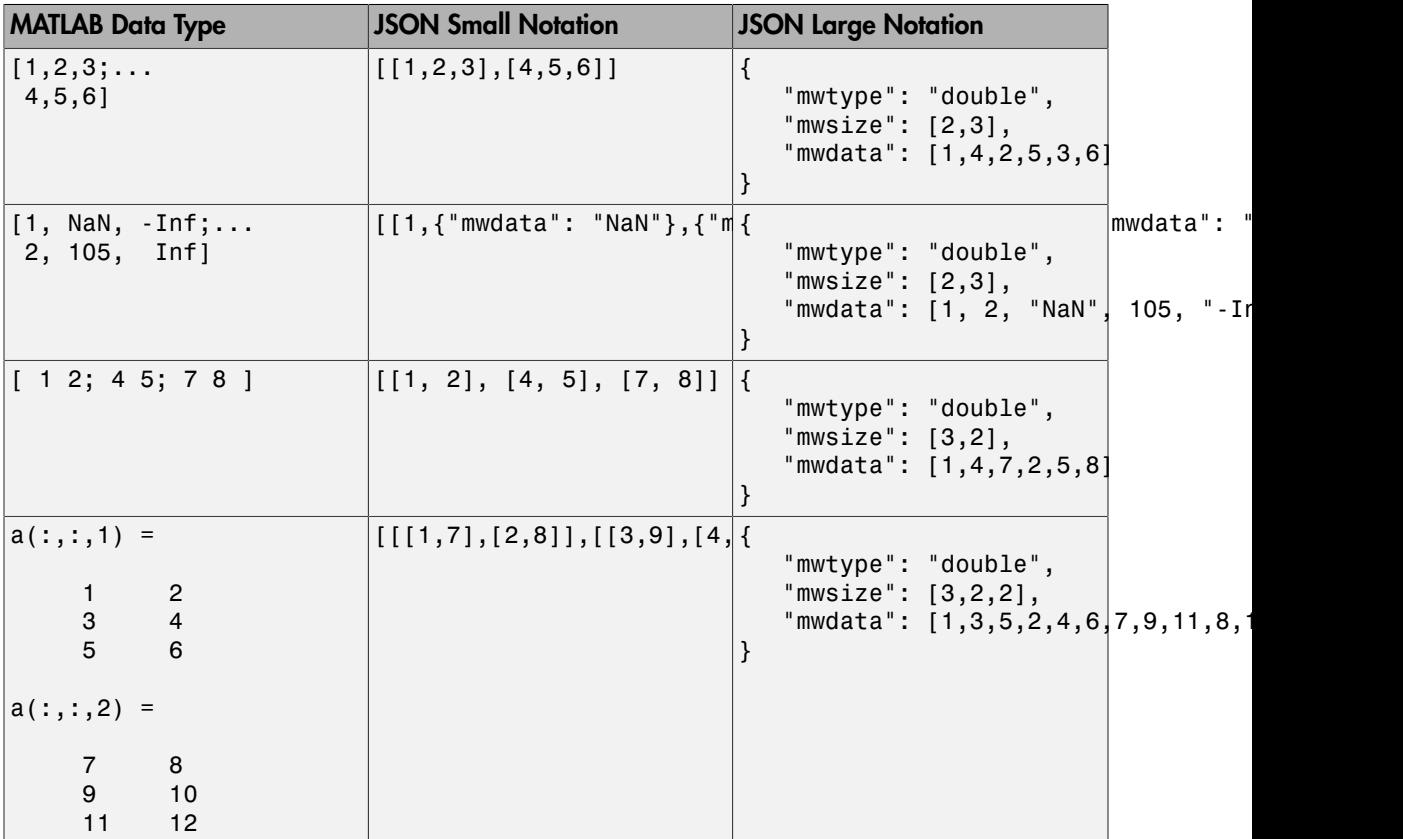

Below is an example of reading and writing multidimensional arrays in column-major order in JavaScript.

/\* \* Convert subscripts to linear indices \* \* Syntax: \*

```
 * linearIndex = sub2ind(dimensions, dim1sub, dim2sub, dim3sub, ...)
 * 
  * Example:
 * Call below will return the linear index of (0, 1) from a 2x3 array
 * 
  * sub2ind([2, 3], 0, 1)
  */
function sub2ind(dims) {
     var indices = Array.prototype.slice.call(arguments, 1);
     if(dims.length !== indices.length) {
         throw new Error("number of indices must match number of dimensions");
     }
    var size = 1;
    var index = 0;
    for(var i = 0; i < dims.length; i++) {
         index += indices[i] * size;
        size * = dims[i];
     }
       return index;
   }
function write json example() {
     var data = 
         [[17, 24, 1, 8, 15],
          [23, 5, 7, 14, 16],
          [ 4, 6, 13, 20, 22],
          [10, 12, 19, 21, 3],
         [11, 18, 25, 2, 9];
    var mwsize = [5, 5];
    var mwdata = \lceil \rceilfor(var r = 0; r < mwsize[0]; r++) {
        for(var c = 0; c < maxize[1]; c++) {
            mwdata[sub2ind(mwsize, r, c)] = data[r][c]; }
     }
    var json = JSON.stringify({ 'mwtype' : 'int8', 'mwsize' : mwsize, 'mwdata' : mwdata
     return json;
}
function read json example() {
    var json = JSON.parse('{"mwtype":"int8","mwsize":[5,5],"mwdata":[17,23,4,10,11,24,5
```

```
 var mwdata = json.mwdata;
var mwsize = json.mwsize;
var data = [];
for(var r = 0; r < mwsize[0]; r++) {
    data[r] = [];
    for(var c = 0; c < max{size}[1]; c++) {
        data[r][c] = mwdata[sub2ind(mwsize, r, c)];
     }
 }
 return data;
```
#### Numeric Types: Complex Numbers

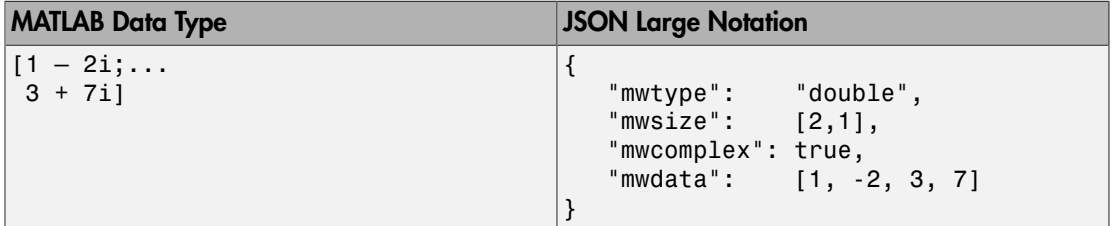

#### **Characters**

}

In the JSON representation of multidimensional character arrays:

- The mwtype property must have a value of char .
- The mwdata property must be an array of JSON strings .

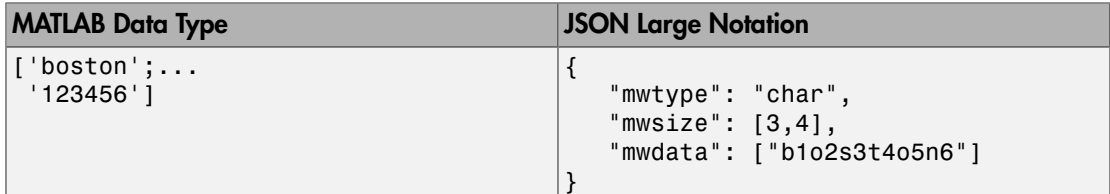

#### Logical

In the JSON representation of multidimensional logical arrays:

- The mwtype property must have a value of logical .
- The mwdata property must contain only JSON true|false values.

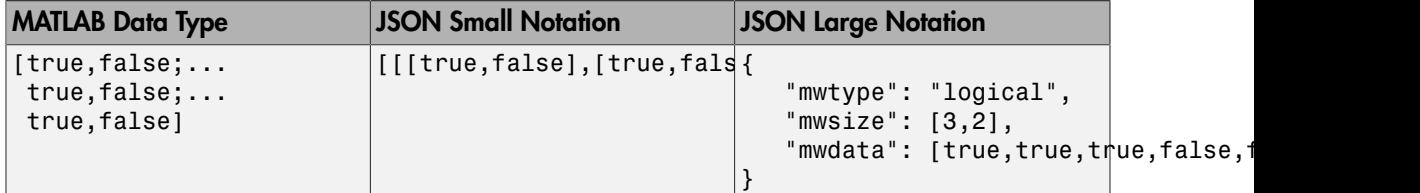

## Cell Arrays

In the JSON representation of multidimensional cell arrays:

- The mwtype property must have a value of cell .
- The mwdata property must be a JSON array that contains the values of the cells in their JSON representation.

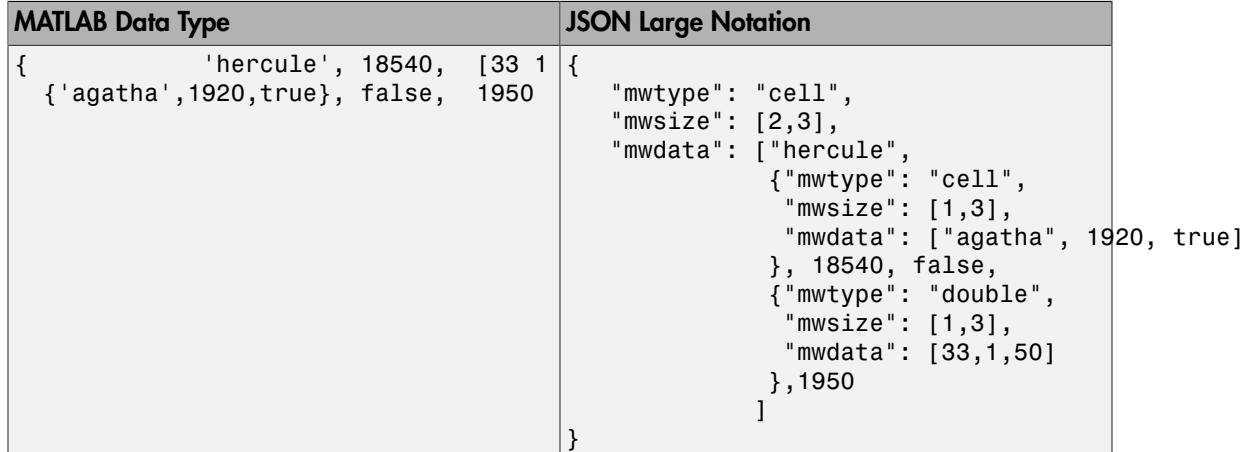

#### **Structures**

In the JSON representation of multidimensional structure arrays:

- The mwdata is a JSON object containing property name-value pairs.
- The name in each property name-value pair matches a *field* in the structure array.

• The value in each property name-value pair is a JSON array containing values for that field for every element in the structure array. The elements of the JSON array must be in column-major order.

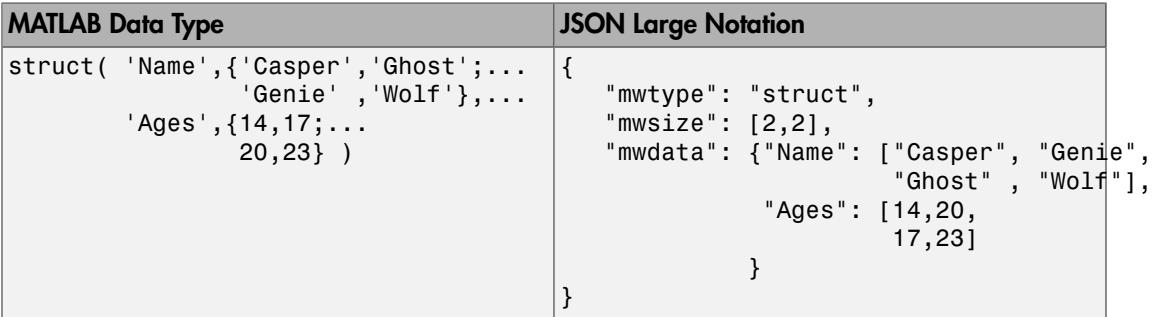

# <span id="page-36-0"></span>Troubleshooting RESTful API Errors

# Troubleshooting RESTful API Errors

<span id="page-37-0"></span>Since communication between the client and MATLAB Production Server is over HTTP, many errors are indicated by an HTTP status code. Errors in the deployed MATLAB function use a different format. See ["Structure of MATLAB Error" on page 3-4](#page-39-0) for more information. To review API usage, see ["RESTful API" on page 1-2](#page-5-0).

#### **HTTP Status Codes**

#### 400–Bad Request

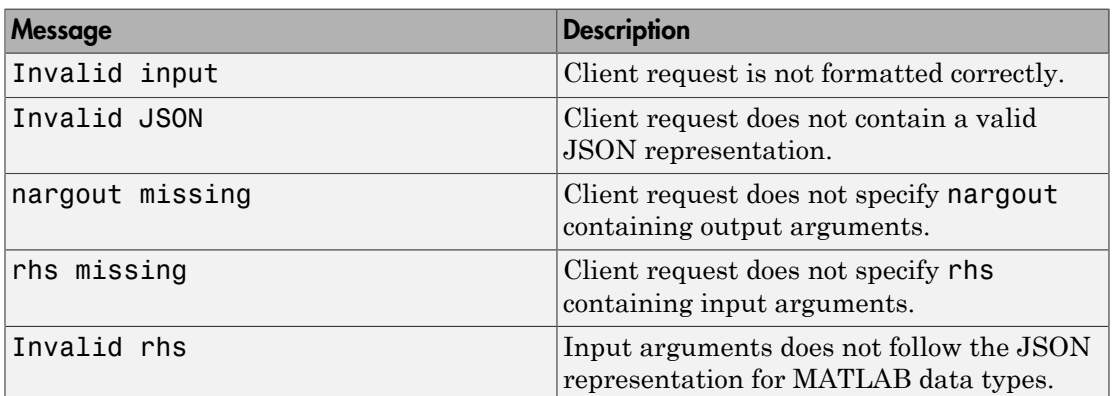

#### 403–Forbidden

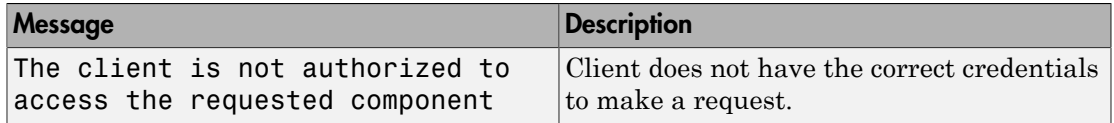

#### 404–Not Found

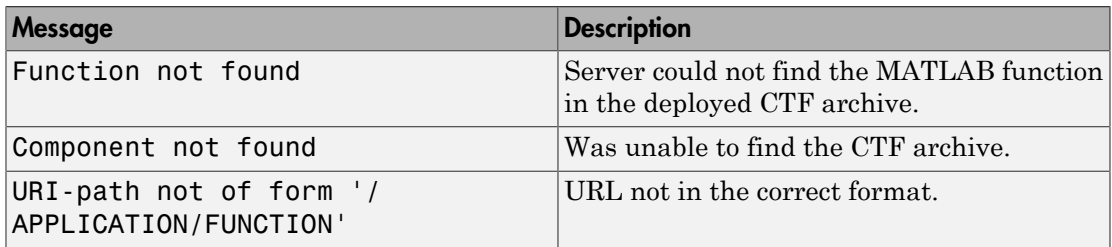

# 405–Method Not Allowed

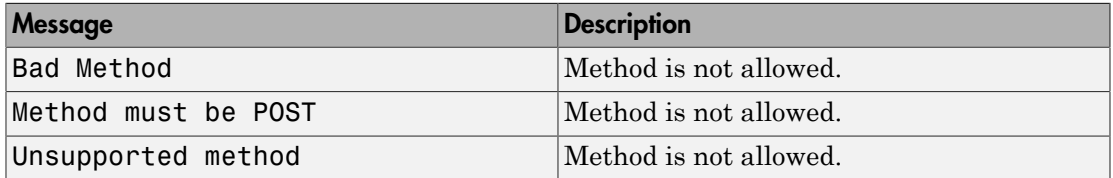

# 411–Length Required

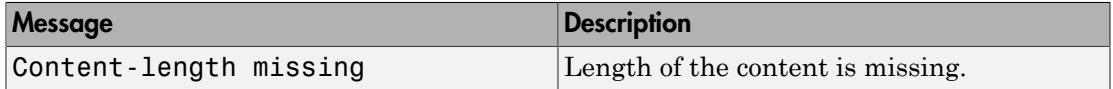

## 415–Unsupported Media Type

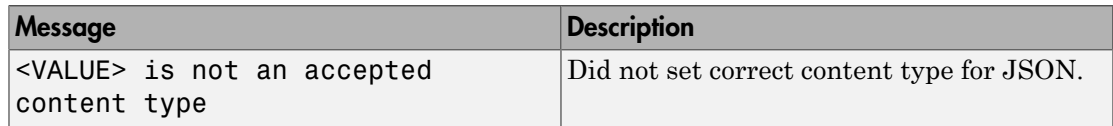

# 500–Internal Server Error

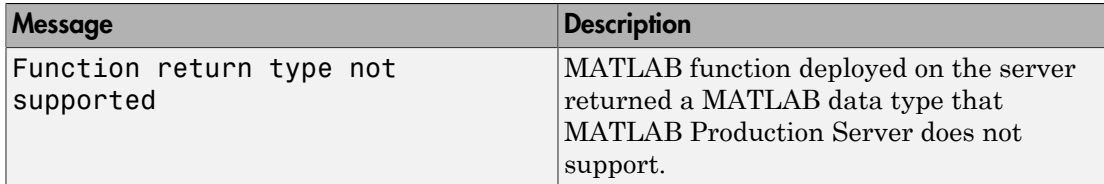

#### Resource Query vs Resource States

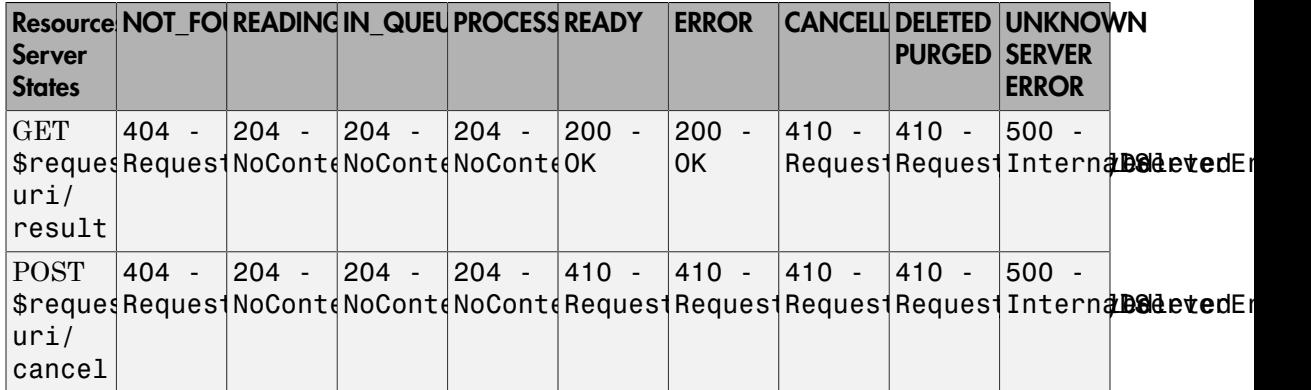

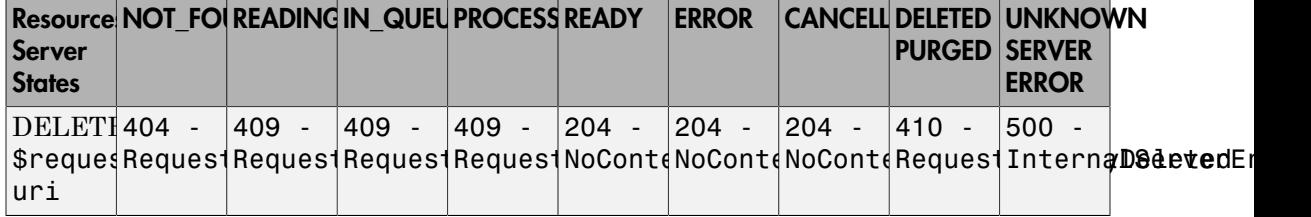

# <span id="page-39-0"></span>Structure of MATLAB Error

In order to resolve a MATLAB error, you will need to troubleshoot the MATLAB function deployed on the server.

```
{"error": {
    "type": "matlaberror",
    "id": error_id,
    "message": error_message,
    "stack": [
      {"file": file_name1, 
       "name": function_name1, 
       "line": file_line_number1},
      {"file": file_name2, 
      "name": function name2,
       "line": file_line_number2},
      ...]}}
```
# <span id="page-40-0"></span>Examples: RESTful API and JSON

# Example: Web-based Bond Pricing Tool Using JavaScript

<span id="page-41-0"></span>This example shows how to create a web application that calculates the price of a bond from a simple formula. It uses the MATLAB Production Server [RESTful API](#page-5-0) and ["JSON](#page-23-0) [Representation of MATLAB Data Types" on page 2-2](#page-23-0) to depict an end-to-end workflow of using MATLAB Production Server. You run this example by entering the following known values into a web interface:

- Face value (or value of bond at maturity) M
- Coupon payment C
- Number of payments N
- Interest rate i

The application calculates price (P) based on the following equation:

 $P = C * ( (1 - (1 + i)^{-1} - N) / i ) + M * (1 + i)^{-1} - N$ You can use the sliders in the web application to price different bonds.

#### In this section...

["Step 1: Write MATLAB Code" on page 4-2](#page-41-1)

["Step 2: Create a Deployable Archive with the Production Server Compiler App" on page](#page-42-0) [4-3](#page-42-0)

["Step 3: Place the Deployable Archive on a Server" on page 4-3](#page-42-1)

["Step 4: Enable Cross-Origin Resource Sharing \(CORS\) on the Server" on page 4-3](#page-42-2)

["Step 5: Write JavaScript Code using the RESTful API and JSON" on page 4-4](#page-43-0)

["Step 6: Embed JavaScript within HTML Code" on page 4-5](#page-44-0)

["Step 7: Run Example" on page 4-7](#page-46-0)

# <span id="page-41-1"></span>Step 1: Write MATLAB Code

Write the following code in MATLAB to price bonds. Save the code using the filename pricecalc.m.

```
function price = pricecalc(face value, coupon payment,...
                             interest rate, num payments)
    M =face value;
    C = \text{coupon payment};
    N = num payments;
```

```
i = interest rate;
price = C * ( (1 - (1 + i)^{-1} - N) / i ) + M * (1 + i)^{-1} - N;
```
# <span id="page-42-0"></span>Step 2: Create a Deployable Archive with the Production Server Compiler App

To create the deployable archive for this example:

- 1 On the **Apps** tab, select the Production Server Compiler App.
- 2 In the **Application Type** list, select **Deployable Archive**.
- 3 In the **Exported Functions** field, add pricecalc.m.
- 4 Under **Archive information**, change pricecalc to BondTools.
- 5 Click **Package**.

The generated deployable archive, BondTools.ctf is located in the for redistribution folder of the project.

# <span id="page-42-1"></span>Step 3: Place the Deployable Archive on a Server

- 1 Download the MATLAB Runtime, if needed, at [http://www.mathworks.com/](http://www.mathworks.com/products/compiler/mcr) [products/compiler/mcr](http://www.mathworks.com/products/compiler/mcr). See "Download and Install the MATLAB Runtime" for more information.
- 2 Create a server using mps-new. See "Create a Server" for more information. If you haven't already setup your server environment, see mps-setup for more information.
- 3 If you have not already done so, specify the location of the MATLAB Runtime to the server by editing the server configuration file, main config and specifying a path for --mcr-root. See "Edit the Configuration File" for details.
- 4 Start the server using mps-start, and verify it is running with mps-status.
- <span id="page-42-2"></span>5 Copy the BondTools.ctf file to the auto deploy folder on the server for hosting.

# Step 4: Enable Cross-Origin Resource Sharing (CORS) on the Server

Enable Cross-Origin Resource Sharing (CORS) by editing the server configuration file, main config and specifying the list of domains origins from which requests can be made to the server. For example, setting the cors-allowed-origins option to - cors-allowed-origins \* allows requests from any domain to access the server. See cors-allowed-origins and "Edit the Configuration File" for details.

# <span id="page-43-0"></span>Step 5: Write JavaScript Code using the RESTful API and JSON

Using the [RESTful API](#page-5-0) and [JSON Representation of MATLAB Data Types](#page-23-0) as a guide, write the following JavaScript code. Save this code as a JavaScript file named calculatePrice.js.

```
//calculatePrice.js : JavaScript code to calculate the price of a bond.
          function calculatePrice() 
           {
               var cp = parseFloat(document.getElementById('coupon payment value').value)
              var np = parseFloat(document.getElementById('num_payments_value').value);
              var ir = parseFloat(document.getElementById('interest rate value').value);
               var vm = parseFloat(document.getElementById('facevalue value').value);
                // A new XMLHttpRequest object
               var request = new XMLHttpRequest();
                //Use MPS RESTful API to specify URL
                var url = "http://localhost:9910/BondTools/pricecalc";
                //Use MPS RESTful API to specify params using JSON
               var params = \{ "nargout":1,
                                  "rhs": \lceil \vee m, \text{ cp}, \text{ir}, \text{np} \rceil \};
                document.getElementById("request").innerHTML = "URL: " + url + "<br>"
                         + "Method: POST <br />br>" + "Data:" + JSON.stringify(params)|;
                request.open("POST", url);
                //Use MPS RESTful API to set Content-Type
                request.setRequestHeader("Content-Type", "application/json");
               request.outload = function() { //Use MPS RESTful API to check HTTP Status
                    if (request.status == 200)
\left\{ \begin{array}{ccc} 1 & 0 & 0 \\ 0 & 0 & 0 \\ 0 & 0 & 0 \\ 0 & 0 & 0 \\ 0 & 0 & 0 \\ 0 & 0 & 0 \\ 0 & 0 & 0 \\ 0 & 0 & 0 \\ 0 & 0 & 0 \\ 0 & 0 & 0 \\ 0 & 0 & 0 \\ 0 & 0 & 0 \\ 0 & 0 & 0 \\ 0 & 0 & 0 & 0 \\ 0 & 0 & 0 & 0 \\ 0 & 0 & 0 & 0 \\ 0 & 0 & 0 & 0 & 0 \\ 0 & 0 & 0 & 0 & 0 \\ 0 & 0 & 0 & 0 & 0 \\ 0 & 0 & 0 & 0 // Deserialization: Converting text back into JSON object
                          // Response from server is deserialized 
                         var result = JSON.parse(request.responseText);
                          //Use MPS RESTful API to retrieve response in "lhs"
                          if('lhs' in result)
                          { document.getElementById("error").innerHTML = "" ;
                            document.getElementById("price of bond value").innerHTML = "Bon
                         else { document.getElementById("error").innerHTML = "Error: " + re
```

```
 }
               else { document.getElementById("error").innerHTML = "Error:" + request
               document.getElementById("response").innerHTML = "Status: " + request.st
                       + "Status message: " + request.statusText + "<br>" +
                         "Response text: " + request.responseText;
 }
            //Serialization: Converting JSON object to text prior to sending request
            request.send(JSON.stringify(params)); 
        }
       //Get value from slider element of "document" using its ID and update the value
        //The "document" interface represent any web page loaded in the browser and
        //serves as an entry point into the web page's content.
        function printValue(sliderID, valueID) {
           var x = document.getElementById(valueID);
           var y = document.getElementById(SliderID); x.value = y.value;
        }
        //Execute JavaScript and calculate price of bond when slider is moved
        function updatePrice(sliderID, valueID) {
            printValue(sliderID, valueID);
            calculatePrice();
        }
```
# <span id="page-44-0"></span>Step 6: Embed JavaScript within HTML Code

Embed the JavaScript from the previous step within the following HTML code by using the following syntax:

```
<script src="calculatePrice.js" type="text/javascript"></script>
```
Save this code as an HTML file named bptool.html.

```
<!DOCTYPE html>
<html xmlns="http://www.w3.org/1999/xhtml">
<head lang="en">
    <meta charset="UTF-8">
   <title>Bond Pricing Tool</title>
</head>
<body>
<!-- Embed the JavaScript code here by referencing calculatePrice.js -->
<!-- <script src="calculatePrice.js" type="text/javascript"></script> -->
    <script>
         //Helper Code: Execute JavaScript immediately after the page has been loaded
```

```
window.onload = function() {
             printValue('coupon_payment_slider', 'coupon_payment_value');
 printValue('num_payments_slider', 'num_payments_value');
 printValue('interest_rate_slider', 'interest_rate_value');
             printValue('facevalue slider', 'facevalue value');
             calculatePrice();
         }
     </script>
     <h1><a>Bond Pricing Tool</a></h1>
    <h2></h2>
    This example shows an application that calculates a bond price from a simple formu
    You run this example by entering the following known values into a simple graphica
      \langle 11 \rangle\langleli>Face Value (or value of bond at maturity) - M</li>
         <li>Coupon payment — C</li>
        \langleli>Number of payments - N</li>
         <li>Interest rate — i</li>
      \langle/ul>
      The application calculates price (P) based on the following equation:\langle p \rangleP = C * ( (1 - (1 + i)^{-1} - N) / i ) + M * (1 + i)^{-1}N < p >\langlehr> <h3>M: Face Value </h3>
       <input id="facevalue_value" type="number" maxlength="4" oninput="updatePrice('facevalue_value', 'facevalue_slider')"/>
      <input type="range" id="facevalue slider" value="0" min="0" max="10000<sup>"</sup> onchange
       <h3>C: Coupon Payment </h3>
      <input id="coupon payment value" type="number" maxlength="4" oninput="updatePric
      <input type="range" id="coupon payment slider" value="0" min="0" max="|1000" onch
       <h3>N: Number of payments </h3>
       <input id="num_payments_value" type="number" maxlength="4" oninput="updatePrice('num_payments_value', 'num_payments_slider')"/>
      \leinput type="range" id="num payments slider" value="0" min="0" max="1000" onchan
       <h3>i: Interest rate </h3>
      <input id="interest_rate_value" type="number" maxlength="4" oninput="updatePrice
      \epsiloninput type="range" id="interest rate slider" value="0" min="0" max="1|" step="0.
     <h2>BOND PRICE</h2>
     <p id="price_of_bond_value" style="font-weight: bold">
     <p id="error" style="color:red">
    \langlehr>
     <h3>Request to MPS Server</h3>
     <p id="request">
```

```
 <h3>Response from MPS Server</h3>
     <p id="response">
     <hr>
</body>
</html>
```
# <span id="page-46-0"></span>Step 7: Run Example

Assuming, the server with the deployed MATLAB function is up and running, open the HTML file bptool.html in a web browser. The default bond price is NaN because no values have been entered as yet. Try the following values to price a bond:

- Face Value  $= $1000$
- Coupon Payment  $= $100$
- Number of payments  $= 5$
- Interest rate = 0.08 *(Corresponds to 8%)*

The resulting bond price is \$1079.85

You can use the sliders in the tool price different bonds. Varying the interest rate results in the most dramatic change in the price of the bond.

# **Bond Pricing Tool**

This example shows an application that calculates a bond price from a simple formula.

You run this example by entering the following known values into a simple graphical interface:

- Face Value (or value of bond at maturity)  $-M$
- Coupon payment  $C$
- Number of payments  $N$
- Interest rate  $i$

The application calculates price (P) based on the following equation:

 $P = C * ((1 - (1 + i)^{-1} - N) / i) + M * (1 + i)^{-1} - N$ 

#### **M: Face Value**

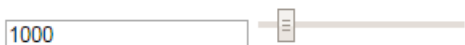

#### C: Coupon Payment

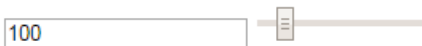

#### N: Number of payments

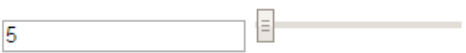

#### i: Interest rate

E  $0.08$ 

# **BOND PRICE**

\$: 1079.8542007415617

#### **Request to MPS Server**

URL: http://localhost:9910/BondTools/pricecalc **4Method: POST**<br>Data: {"nargout":1,"rhs":[1000,100,0.08,5]}

#### **Response from MPS Server**